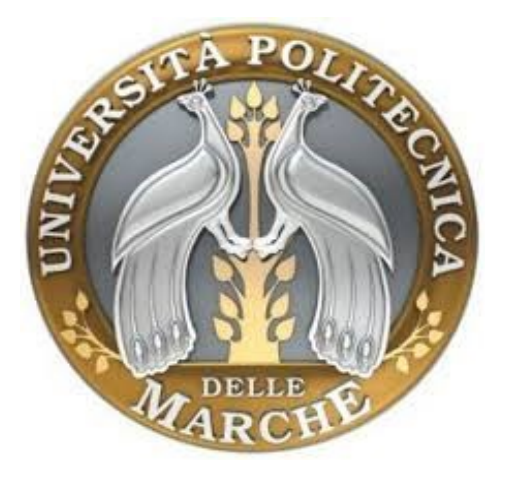

# **UNIVERSITA' POLITECNICA DELLE MARCHE**

### **FACOLTA' DI INGEGNERIA**

**Corso di Laurea triennale in Ingegneria Edile**

# **Il BIM nella gestione del processo di costruzione: tecniche di modellazione**

**BIM in construction management: a modeling approach**

Relatore: **Prof. Ing. Alberto Giretti**

Tesi di Laurea di: **Andrea Bacchiani**

Anno Accademico 2019-2020

Ancona, Luglio 2020

# **INDICE**

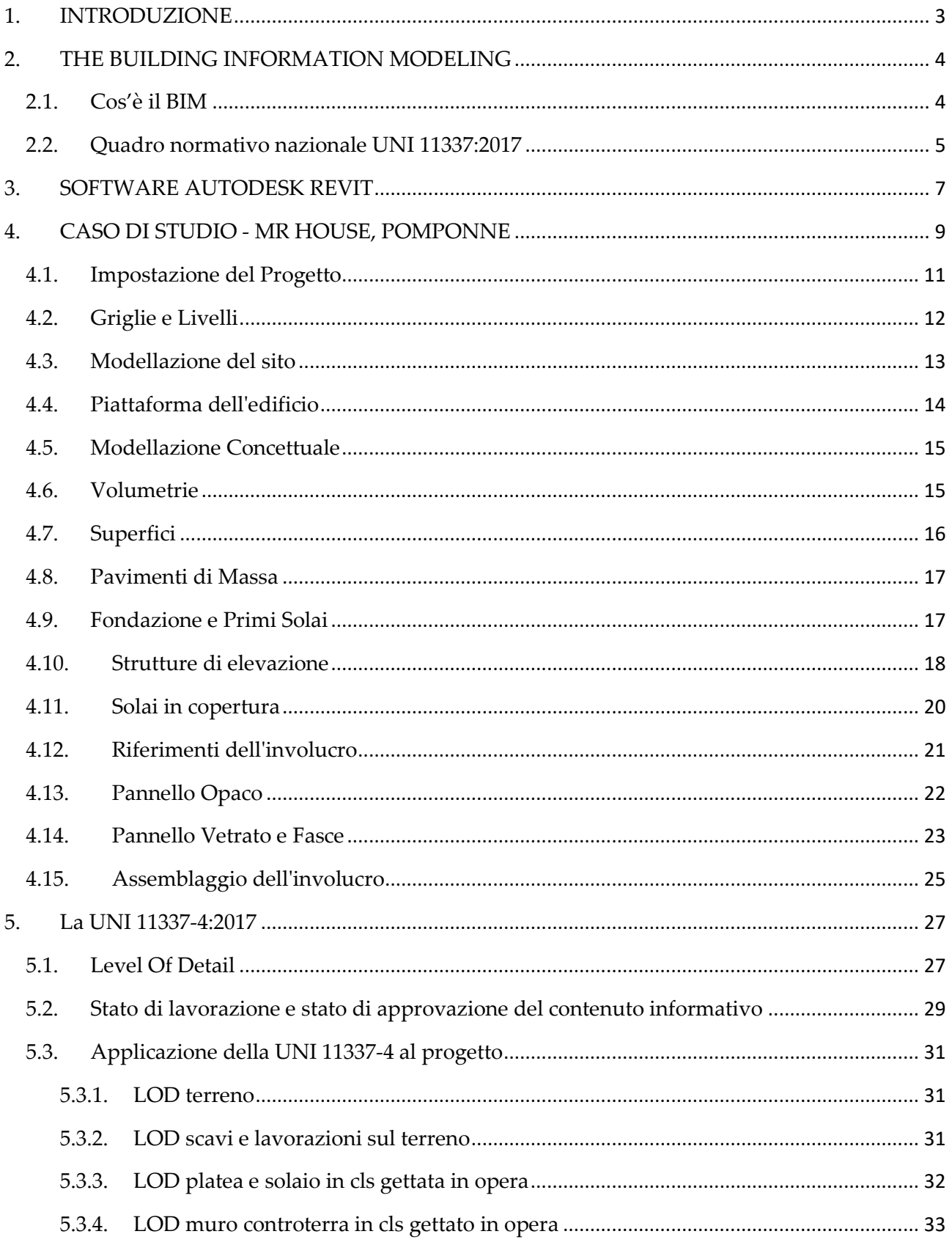

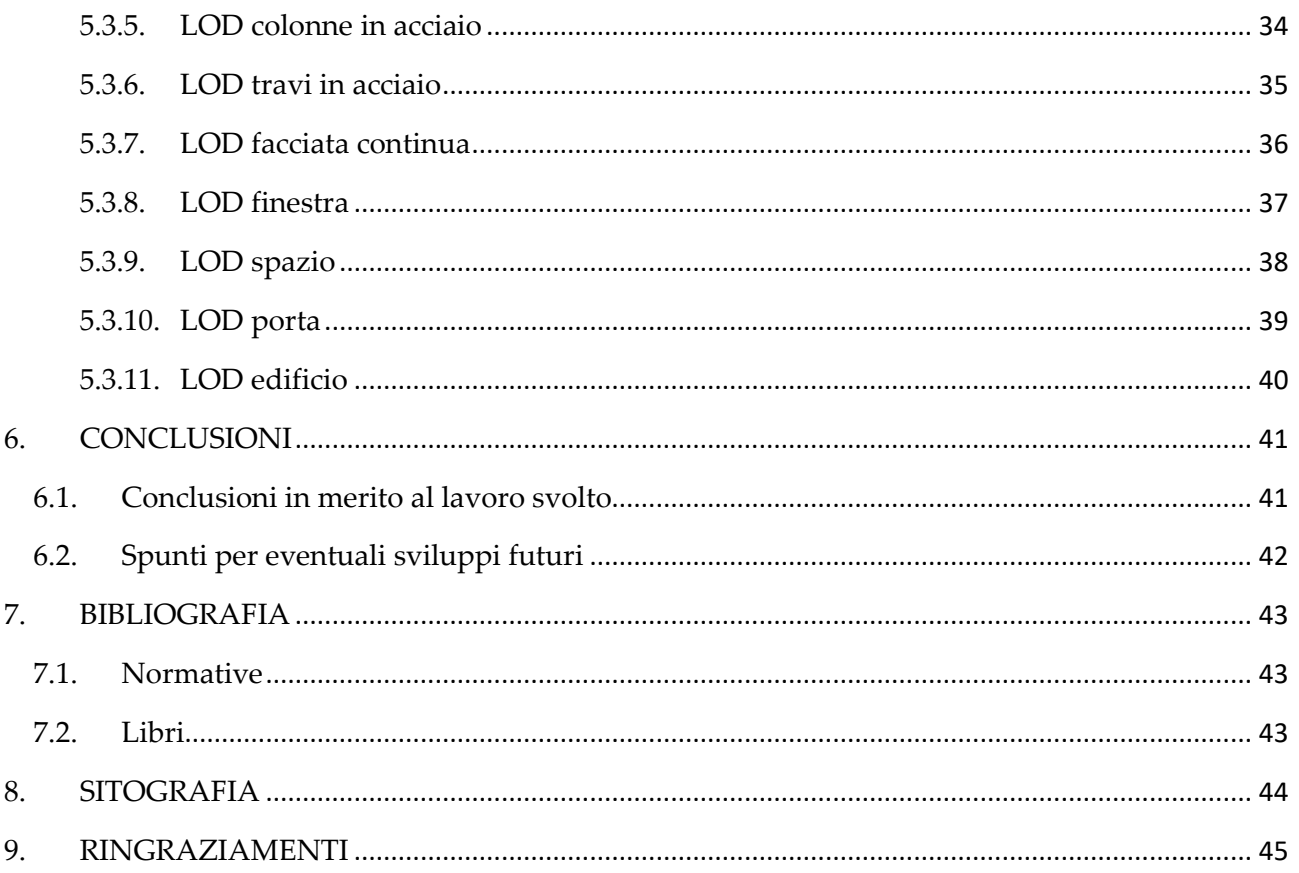

### <span id="page-3-0"></span>**1. INTRODUZIONE**

Il presente elaborato di tesi fa parte di un più ampio lavoro comprendente anche il tirocinio curricolare svolto durante il secondo semestre dell'anno accademico 2019/2020, eseguito in dipartimento DICEA presso l'Università Politecnica delle Marche in Ancona, con l'ingegnere e professore Alberto Giretti.

Il punto di partenza di questo lavoro è stato il modello di un edificio situato nel nord della Francia e più precisamente nel piccolo comune di Pomponne, ovvero MR. House, realizzato durante il corso di Tecnologie Edili tenuto dal medesimo professore l'anno accademico scorso. Si è pensato di lavorare su tale caso di studio per dedicare più tempo a questo progetto di quanto se ne sarebbe dedicato se si fosse lavorato solo nel tirocinio o solo nella tesi.

Durante il tirocinio è stato deciso di ripartire da zero ed eseguire su Revit il modello del caso di studio.

Durante il lavoro di tesi, invece, è stata esaminata la normativa che regola la progettazione BIM in Italia, e successivamente, facendo riferimento al modello è stato analizzato il LOD (Level of Detail) dell'edificio modellato con particolare attenzione alla UNI 11337-2017-Parte 4.

L'obiettivo prefissato è quello di presentare e spiegare alle persone cos'è e perché è conveniente l'utilizzo del BIM in un settore così delicato come l'edilizia, e non solo.

Il BIM è oggi uno strumento fondamentale per chi progetta in architettura, ed è davvero importante per figure come architetti, ingegneri e impiantisti. Si è voluto indagare sulle potenzialità di strumenti progettuali avanzati per giungere ad una costruzione efficace e sostenibile. Revit di Autodesk si è dimostrato un software valido per raggiungere questo scopo e che consente di avere in un'unica area di lavoro tutti i dati pertinenti alle figure professionali che intervengono durante il processo edilizio, per gestire le operazioni in tutti i loro aspetti, da quelli più generali a quelli più specifici.

Da qui, nasce l'esigenza personale di apprendere i concetti fondamentali del BIM, conoscere l'interfaccia e la logica del programma, consolidare ed espandere le conoscenze. Inoltre è stato scelto di eseguire un'attenta analisi della normativa che regola il BIM in Italia e di focalizzare la nostra attenzione sul livello di dettaglio, facendo sempre riferimento al modello elaborato su specifici software come Revit.

### <span id="page-4-0"></span>**2. THE BUILDING INFORMATION MODELING**

#### <span id="page-4-1"></span>**2.1. Cos'è il BIM**

Il BIM (Building Information Modeling) si può qualificare come un innovativo metodo di progettazione, pianificazione e gestione del processo edilizio a supporto di tutti gli attori, che vuole essere più di un semplice strumento di scambio informativo. Un modello digitale realizzato attraverso il software BIM permette di archiviare al suo interno i dati inerenti a tutte le discipline, che risultano necessari per descrivere il progetto in maniera univoca e non ambigua, permettendo anche un continuo aggiornamento delle informazioni ed una più rapida possibilità di compiere modifiche.

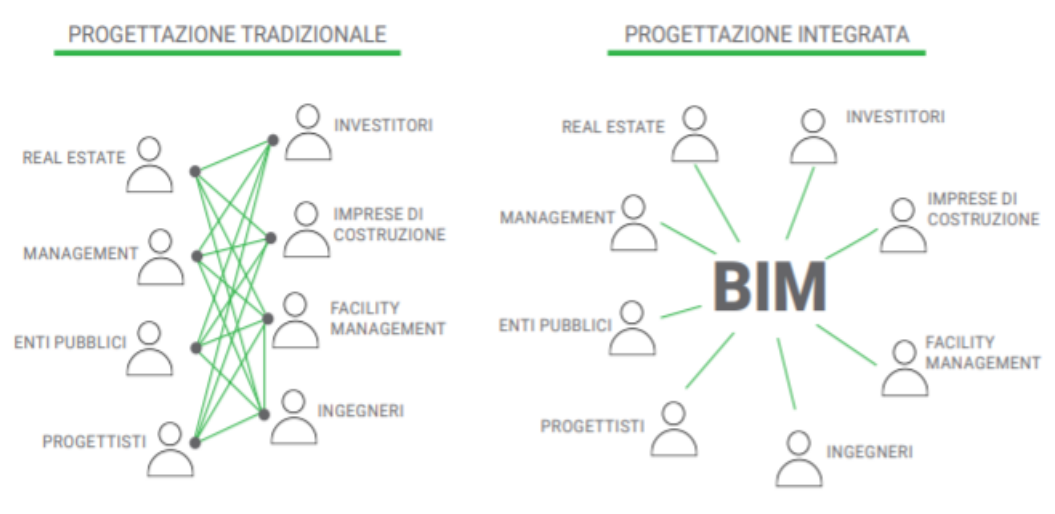

*Figura 1 - Approccio BIM*

L'approccio alla progettazione BIM va oltre al semplice passaggio a un nuovo software, ma significa abbracciare questa moderna metodologia proiettata verso un settore delle costruzioni digitalizzato.

I sistemi BIM possono essere utilizzati per illustrare l'intero ciclo di vita dell'edificio, dall'ideazione e progettazione, fino alla demolizione e al riciclo dei materiali. Inoltre è possibile ricavare facilmente informazioni riguardanti le quantità, le proprietà dei materiali e l'ambito d'impiego dai modelli creati, fino al project management e al facility management.

Dunque il BIM è un modello logico, un database relazionale, dove fisicamente vengono memorizzate le informazioni di progetto dell'oggetto.

A differenza dei sistemi di modellazione geometrica (AutoCAD), i sistemi BIM associano una o più rappresentazione geometrica a un'istanza dell'elemento tecnico.

Questo nuovo strumento permette di realizzare un modello integrato dello specifico progetto, sul quale tutte le figure operanti per ogni singola fase del processo possono lavorare nel proprio ambito, sfruttando le informazioni già inserite da altri, rendendo a loro volta visibili le proprie scelte di progetto. Questo tipo di gestione dei dati ne limita la perdita causata dal passaggio d'informazioni tra gli attori.

Infatti le informazioni utili a un progetto architettonico non sono semplicemente grafiche o geometriche, ma anche annotative.

Operando in questo modo la tecnologia BIM si va ad inserire all'interno del filone di sistemi informatizzati che in lettura scientifica sono chiamati IPDB, Integrated Project DataBase, e sarà destinato a sostituire inevitabilmente il CAD tradizionale.

### <span id="page-5-0"></span>**2.2. Quadro normativo nazionale UNI 11337:2017**

In altri agli altri paesi, europei e non, la metodologia BIM è già stata impostata come obbligo negli appalti pubblici già da alcuni anni, in Italia, invece, la normativa dedicata al BIM è ancora piuttosto indietro. Tramite l'approvazione del Codice dei contratti pubblici D.lgs. del 18 aprile 2016 n. 50, si stabilisce che i servizi AEC (Architectural, Engineering and Construction) e tutti gli altri servizi di natura tecnica dovranno essere affidati basandosi sul criterio dell'offerta economicamente più vantaggiosa e a stazioni appaltanti dotate di personale adeguatamente formato, per assicurare maggior attenzione e controllo alla qualità dei progetti.

Come riportato nello schema di decreto del Ministero delle infrastrutture e dei trasporti 1 dicembre 2017, n. 560, all'art. 6 comma 1, lettera a), cosiddetto "Decreto BIM" previsto dall'articolo 23, comma 13 del Codice dei contratti pubblici, l'obbligo dell'utilizzo di metodi e strumenti elettronici di modellazione decorre:

- dal 1° gennaio 2019 per i lavori complessi relativi a opere di importo da 100 milioni di euro;
- dal 1° gennaio 2020 per i lavori complessi relativi a opere di importo da 50 milioni di euro;

- dal 1° gennaio 2021 per i lavori complessi relativi a opere di importo da 15 milioni di euro;

- dal 1° gennaio 2022 per le opere di importo da 5,2 milioni di euro;

- dal 1° gennaio 2023 per le opere di importo da 1 milione di euro;

- dal 1° gennaio 2025 per tutte le nuove opere.

Questo piano di introduzione del BIM porta ad una progettazione integrata che favorisce senza alcun dubbio il progressivo utilizzo di strumenti informatizzati, che può riguardare un progetto strutturale, impiantistico ed architettonico, sia nel campo dell'edilizia e sia delle infrastrutture.

Per far fronte a queste necessità, nello stesso periodo sono state emanate delle normative per gestire e applicare correttamente questa nuova metodologia. L'UNI ha rilasciato le prime norme sui processi informatizzati, con lo scopo di guidare verso l'ammodernamento e la standardizzazione del settore edilizio.

La UNI 11337:2017 - Gestione digitale dei processi informativi delle costruzioni (BIM), recepisce gli standard esteri come la BS 1192:2007 e le PAS e sulla base degli stessi è stata pubblicata la UNI.

La norma UNI 11337 è un'apposita specifica tecnica che regola l'utilizzo del BIM in ambito nazionale per la gestione del processo informativo nel settore delle costruzioni, guidando la transizione dalla metodologia CAD a quella BIM.

Il processo digitalizzato delle costruzioni tende alla produzione di informazioni facilmente e prontamente disponibili e utilizzabili da chiunque ne abbia necessità, limitando errori o vizi di soggettività nella loro acquisizione e lettura. La norma, che prima è stata pubblicata come specifica tecnica per una preventiva verifica sul mercato e poi attualmente entrata in vigore, è composta da 10 parti:

- Parte 1 Modelli, elaborati e oggetti informativi per prodotti e processi;
- Parte 2 Criteri di denominazione e classificazione di modelli, prodotti e processi;
- Parte 3 Modelli di raccolta, organizzazione e archiviazione dell'informazione tecnica per i prodotti da costruzione;
- Parte 4 Livelli di dettaglio informativo di modelli, prodotti e processi;
- Parte 5 Gestione dei flussi informativi digitalizzati;
- Parte 6 Linea guida per la redazione del capitolato informativo;
- Parte 7 Requisiti di conoscenza, abilità e competenza per le figure coinvolte nella gestione digitale dei processi informativi;
- Parte 8 Processi integrati di Gestione delle Informazioni e delle Decisioni;
- Parte 9 Fascicolo del costruito;
- Parte 10 Verifica amministrativa:

A Gennaio 2017 sono state pubblicate le parti 1, 4, 5 e 6 del nuovo impianto normativo e solo in seguito nel 2018 sono state pubblicate le parti 2, 7, 8, 9, 10, che sono andate ad aggiungersi alla parte 3 che è l'unica rimasta in vigore dal vecchio impianto del 2009, indispensabili al settore per darsi quelle regole di base, nazionali, che gli permettessero di operare in maniera autonoma dai soli riferimenti esteri fino ad allora presenti.

## <span id="page-7-0"></span>**3. SOFTWARE AUTODESK REVIT**

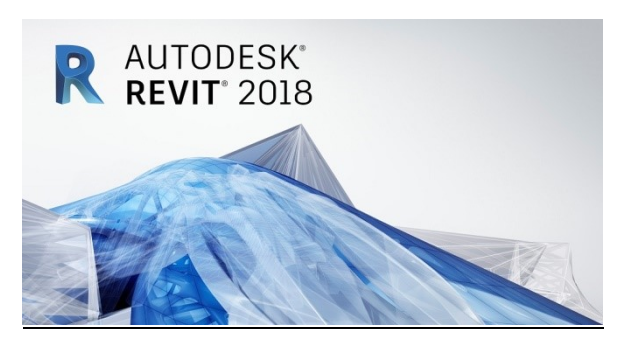

*Figura 2 - Logo Autodesk Revit 2018*

Revit è un software creato da Autodesk appositamente per la progettazione architettonica e la costruzione, e sviluppato specificatamente per la pianificazione e la gestione del progetto secondo il processo del Building Information Modeling.

Lo scopo di questo software è la creazione virtuale di un oggetto che in seguito diventerà reale e per far ciò Revit propone molti modelli di progettazione, supporta progetti architettonici, rappresentazioni realistiche e analisi strutturali. Inoltre è un'applicazione aperta, quindi è interfacciabile con altri programmi.

Il processo BIM, infatti, non si ferma all'utilizzo di un singolo programma per la gestione del progetto, per questo risulta molto importante il rapporto di condivisione digitale del modello realizzato in Revit con gli altri tipi di software che possono essere utilizzati durante il ciclo di vita dell'opera. A seconda delle esigenze, un progetto basato sul Building Information Modeling può essere integrato di ulteriori livelli di dettaglio e di analisi specifiche attraverso l'ausilio di diversi altri programmi.

Revit è in grado di esportare il modello attraverso differenti tipi di formati (come ad esempio IFC), e ciò si riconduce in un vantaggio notevole che permette la lettura delle informazioni contenute nel file su altri programmi, e ciò permette una loro rielaborazione e la possibilità di realizzare ulteriori elaborati e dati di supporto al progetto.

Il database di Revit è costruito attraverso una rappresentazione logica. Ogni oggetto rappresenta un'*istanza*, questi oggetti sono riuniti in una classe chiamata *famiglia*, che è un gruppo di elementi con proprietà comuni, denominate parametri e una rappresentazione grafica associata.

Revit suddivide in modo logico le famiglie in tre macro categorie principali:

- *Famiglie di sistema*: comprendono tutti gli elementi di base normalmente utilizzati in una costruzione, sono predefinite in Revit e non è possibile caricarle nei progetti da file esterni, né salvarle in percorsi esterni al progetto.
- *Famiglie caricabili:* comprende gli elementi che servono a coprire ogni altra esigenza che la progettazione di un edificio comporta, si tratta di famiglie che non sono già presenti nell'ambiente di progetto ma che vanno caricate prelevandole da librerie esterne o create partendo da specifici file di modello.

 *Famiglie locali:* comprendono tutti quegli elementi così specifici e unici del progetto da rendere sconveniente la loro realizzazione, e quindi anche la personalizzazione attraverso l'uso di famiglie caricabili.

Quando si seleziona una famiglia e si vanno a definire determinati attributi, viene creato un tipo che è possibile utilizzare più volte nel progetto. Nel momento in cui si va a immettere nel progetto un tipo, esso diventa un'istanza. Modellare dunque significa creare istanze che sono elementi definiti in tutti i loro attributi e che possono essere modificate in qualunque fase di progettazione.

Il sistema di classificazione di Revit permette l'organizzazione delle informazioni e consente di gestire in modo preciso e coerente la rappresentazione grafica di ciascun elemento.

Tutto ciò si trasforma in una riduzione del carico di lavoro dell'utente se paragonata ad ambienti tradizionali 2D come quello di AutoCAD dove l'organizzazione degli elementi e la loro rappresentazione grafica sono interamente ricondotte all'utente e non al software, con conseguente aumento dei tempi, del margine di errore e costi.

Tradizionalmente, la progettazione di fabbricati si è sempre basata su astrazioni bidimensionali per descrivere l'edificio (piante, prospetti, sezioni, particolari). In Revit l'edificio è realizzato completamente attraverso elementi costruttivi virtuali tridimensionali, dunque gli elaborati che si ottengono sono la restituzione fedele di un complesso di elementi che ha precise relazioni nelle tre dimensioni. Se gli elementi sono stati modellati correttamente, i disegni che ne ricaveremo saranno altrettanto corretti. Quindi in Revit non si disegnano linee, ma bensì viene creato direttamente l'oggetto, un solido che lo rappresenta in tutto e per tutto, e ne descrive le caratteristiche, le proprietà e la posizione nello spazio.

Sarà quindi importante utilizzare Revit per modellare l'edificio preso in esame per questa tesi secondo la logica BIM, definendo un livello di dettaglio adeguato. Nello specifico il software che è stato impiegato è la versione Revit 2018.

### <span id="page-9-0"></span>**4. CASO DI STUDIO - MR HOUSE, POMPONNE**

Il nome originale dell'opera è *Maison MR* e l'anno di costruzione risale al 2002.

L'edificio è un'abitazione unifamiliare di 140 m<sup>2</sup> situato nella città di Pomponne, Francia, nella regione della Senna e della Marna.

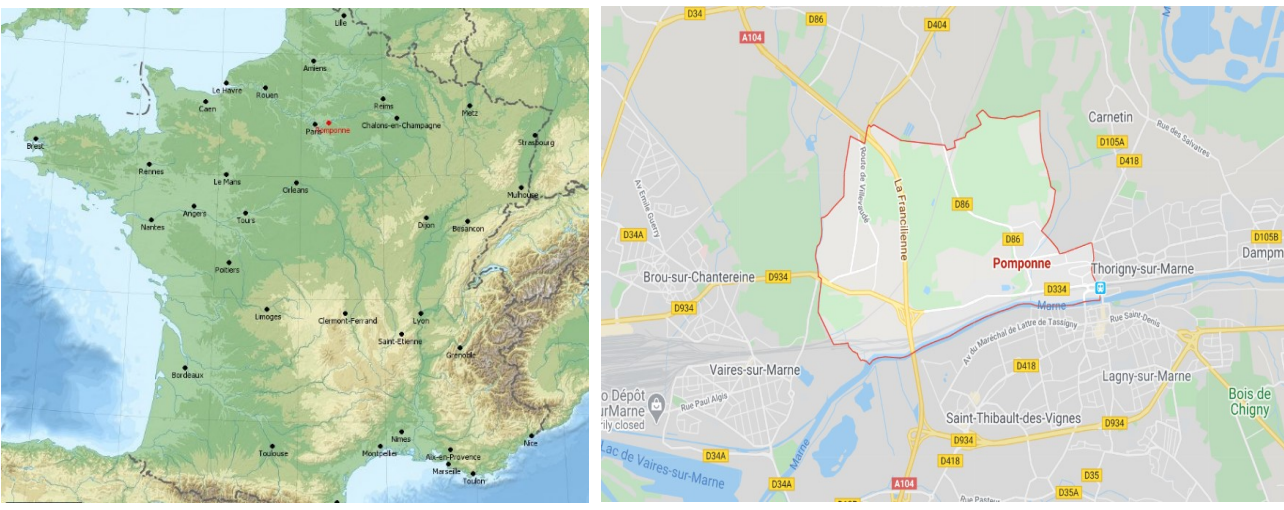

 *di Pomponne (in rosso)* 

*Figura 3 - Geolocalizzazione della città Figura 4 – Confine territoriali comune di Pomponne*

L'abitazione privata di Monsieur Martin e Madame Rodriguez è stata progettata e ideata dagli architetti Emmanuelle Marin (1967) e David Trottin (1965). Essi fanno parte di una struttura associativa, chiamata Peripheriques Architectes, che unisce i due studi parigini.

Questo progetto illustra il desiderio di creare una casa di design che si integri con intelligenza e complicità nel suo contesto, con linee molto semplici legate al principio di economicità.

La casa di tipo modulare è sviluppata con tecnologia a secco, ha una struttura in metallo e pannellature di legno colorato che sembra far parte del paesaggio, mimetizzandosi con il verde.

La ristrettezza della trama di 4,60x17 metri ha dato origine a un design allungato che ha il vantaggio di ridurre l'impatto visivo dell'edificio. Le stanze si svolgono lungo il pendio, dal soggiorno alla camera da letto. Gli spazi sia pubblici che privati sono concepiti come piani a metà in modo da essere sempre a stretto contatto con il giardino.

Le enormi finestre vetrate presenti su tutti i lati della casa incorniciano i giardini inferiore e superiore, evidenziando così il rapporto tra interno ed esterno, rendendo l'ambiente allo stesso tempo d'impatto e raffinato. Inoltre permettono alla luce di riempire la stanza e sono capaci di filtrare tutto il meglio dall'esterno lasciando entrare la fragranza degli elementi.

La documentazione a disposizione come punto di partenza è la seguente, e comprende:

- Foto esterne dell'edificio
- Foto di particolari interni
- Planimetrie piani
- Sezione
- Particolari costruttivi

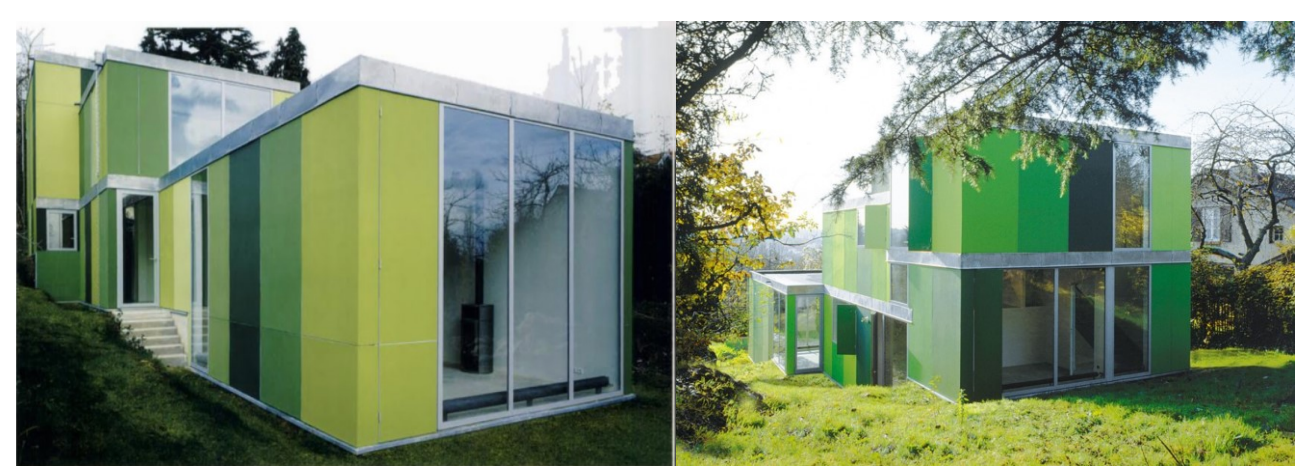

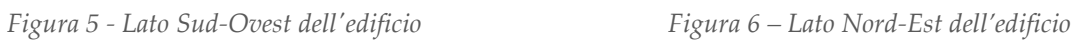

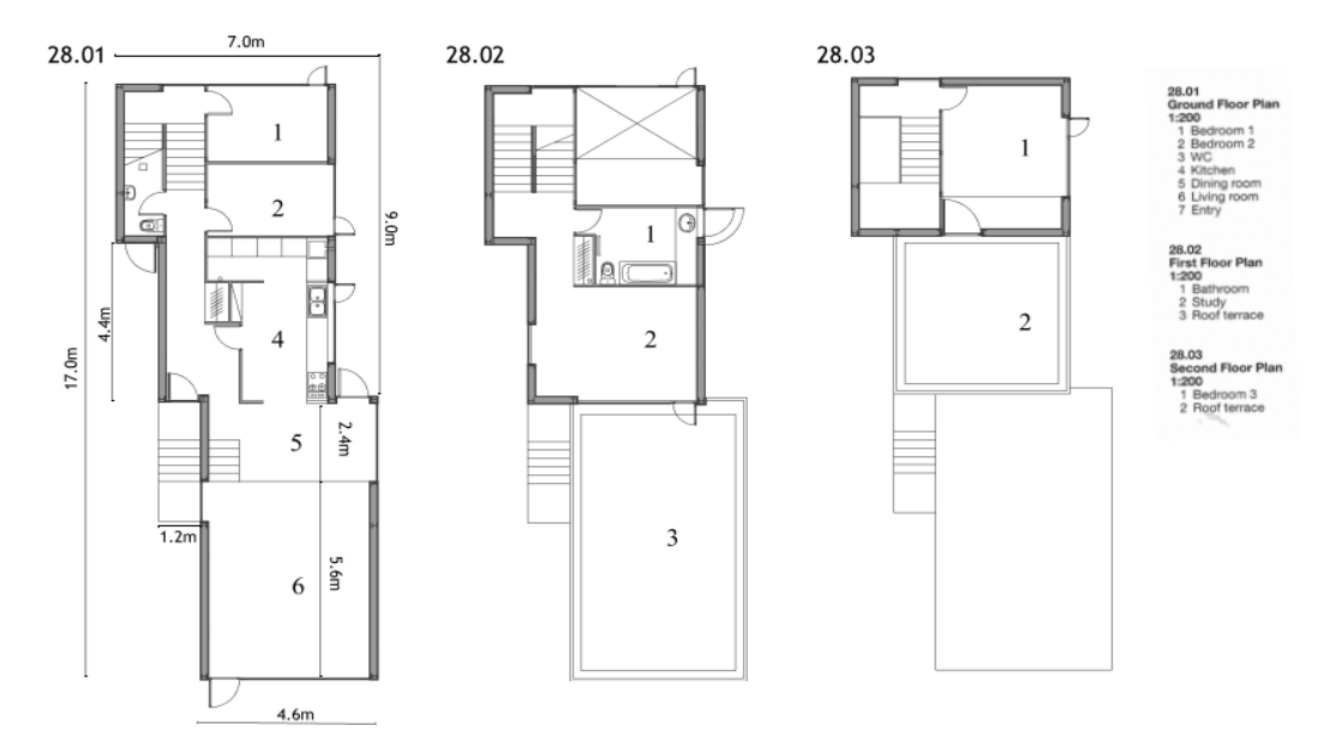

*Figura 7 - Planimetrie piani*

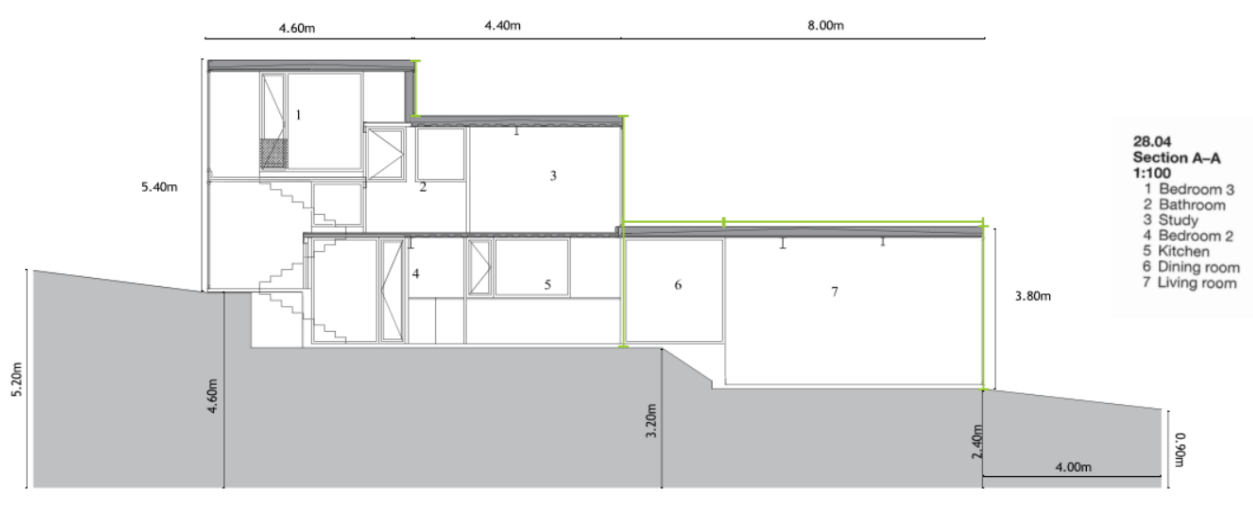

*Figura 8 - Sezione A-A'*

### <span id="page-11-0"></span>**4.1. Impostazione del Progetto**

All'avvio del programma Revit viene aperta una schermata che non rappresenta ancora lo spazio di lavoro effettivo ma è una fase intermedia nella quale è possibile aprire file su cui si è già lavorato o nuovi progetti.

Aperto un nuovo progetto, Revit mostra la sua reale interfaccia grafica.

 $[Nuovo \rightarrow Modello Architecture \rightarrow Projecto \rightarrow Ok]$ 

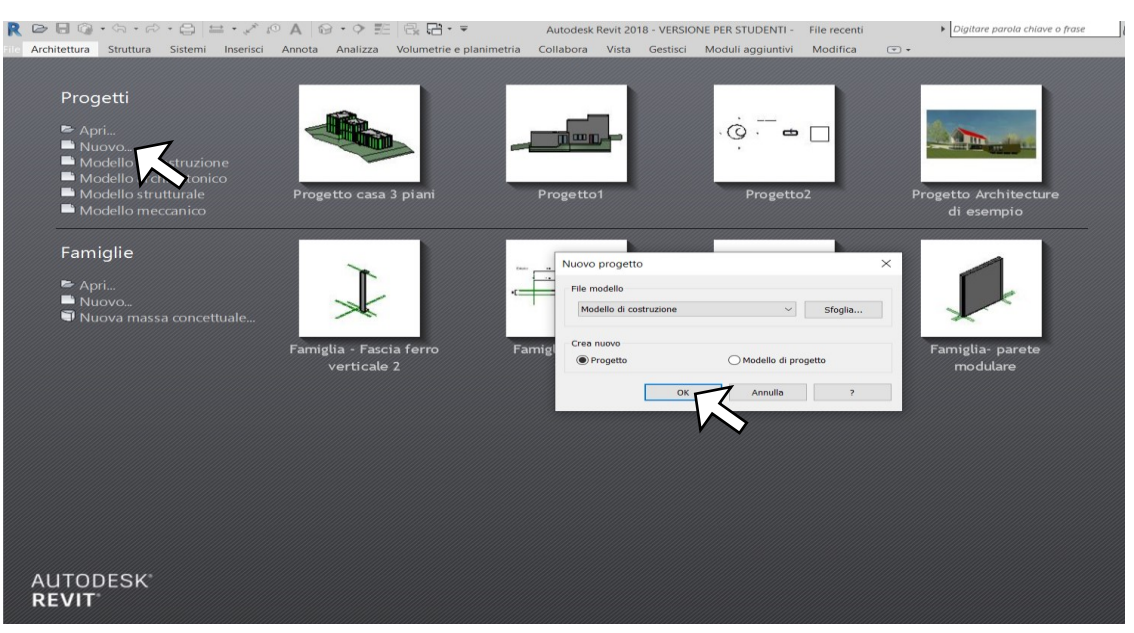

*Figura 9 - Schermata iniziale per apertura file di lavoro*

Quando si crea un progetto, è necessario specificarne la posizione geografica. Selezionando il servizio di mappatura Internet, quando si è connessi ad Internet, questa opzione consente di visualizzare una mappa interattiva. La posizione rappresenta una base fondamentale per le informazioni sulle condizioni atmosferiche, che vengono utilizzate durante l'analisi energetica, infatti esse incidono direttamente sui requisiti di riscaldamento e raffreddamento di un progetto.

[Gestisci → Gruppo Posizione progetto → Località → Si apre il servizio di mappatura e individuare l'indirizzo di progetto → Ricerca → Ok]

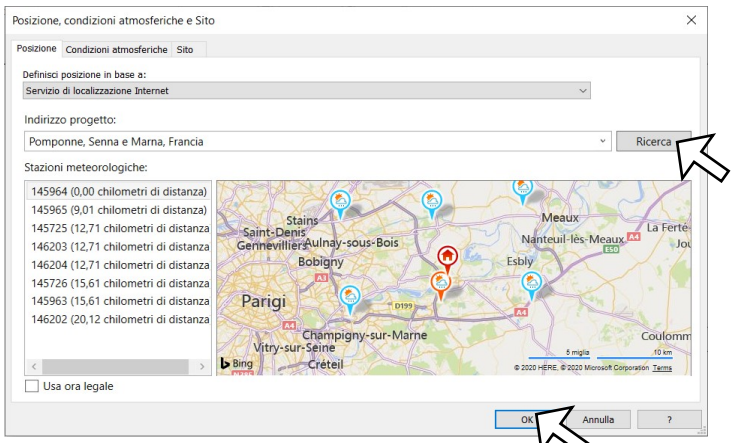

*Figura 10 - Finestra servizio di mappatura*

La successione delle fasi di realizzazione è: stato di fatto, livellamento, scavo di fondazione, getto di fondazione, strutture, orizzontamenti, chiusure verticali, serramenti, completamenti e finiture.

### <span id="page-12-0"></span>**4.2. Griglie e Livelli**

La griglia dei livelli orizzontali e verticali permettono di guidare l'inserimento degli oggetti edilizi con opportuni Snap.

I livelli hanno lo scopo di definire i riferimenti altimetrici più significativi del progetto. In questo caso sono stati utilizzati per determinare le quote di calpestio dei vari piani dell'edificio. In corrispondenza di ogni livello viene tracciato un piano orizzontale, sul quale si "appoggiano" gli elementi associati a quella quota altimetrica.

Le griglie, invece, hanno lo scopo di definire dei riferimenti per il preciso posizionamento di elementi di un edificio in pianta, come ad esempio pilastri o travi ottenendo un perfetto allineamento.

Il procedimento per l'inserimento di una griglia o livello è lo stesso:

[Struttura → Gruppo riferimento → Griglia/Livello → Disegna linea → inserire la distanza/quota e assegnare nome]

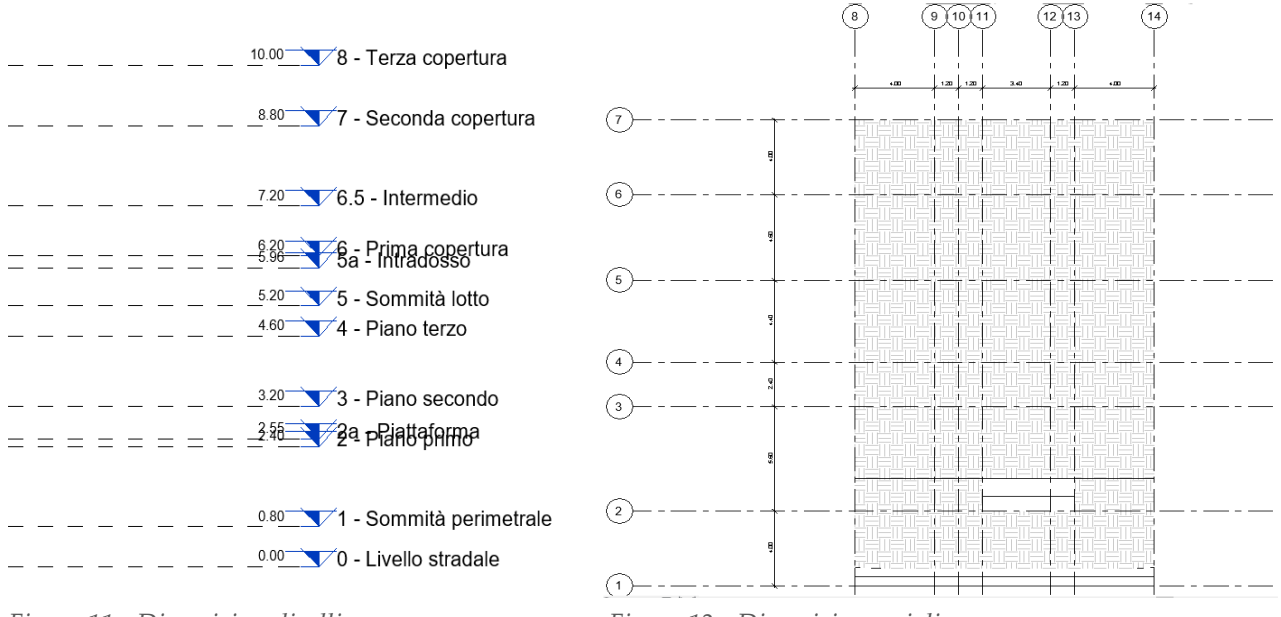

*Figura 11 - Disposizione livelli Figura 12 - Disposizione griglie*

Una volta arrivati a questo punto si hanno tutti i riferimenti planimetrici e altimetrici per iniziare la modellazione del sito.

In generale le dimensioni sono: lunghezza 17 m, larghezza 7 m, porte 80 cm, passo tra i vari spazi 1,20 m.

In sezione vediamo un muro di sostegno di 0,90 metri sul lato strada, ipotizzando distanza dalla strada di 4 metri per rispettare i vincoli urbanistici.

### <span id="page-13-0"></span>**4.3. Modellazione del sito**

La superficie topografica è un comando che permette di modellare il sito su cui sorge l'edificio. Su di essa possono essere posizionati elementi relativi alla definizione del verde (alberi, cespugli, ecc...). Come indicato dal nome, si tratta di una superficie, quindi un oggetto privo di spessore con il compito di simulare un elemento che in realtà è un solido e possiede profondità: il terreno.

La superficie topografica è stata realizzata tramite l'inserimento manuale, cioè il posizionamento dei singoli punti alle altezze corrispondenti. È un metodo piuttosto lungo ma obbligatorio in quanto non si ha avuto accesso a dati digitali.

[Volumetrie e cantiere → Superficie topografica → Inserisci punto (stato di fatto) → Digitare valore quota altimetrica → Termina superficie]

[Regione livellata → Inserisci punto → Digitare valore quota altimetrica → Termina superficie]

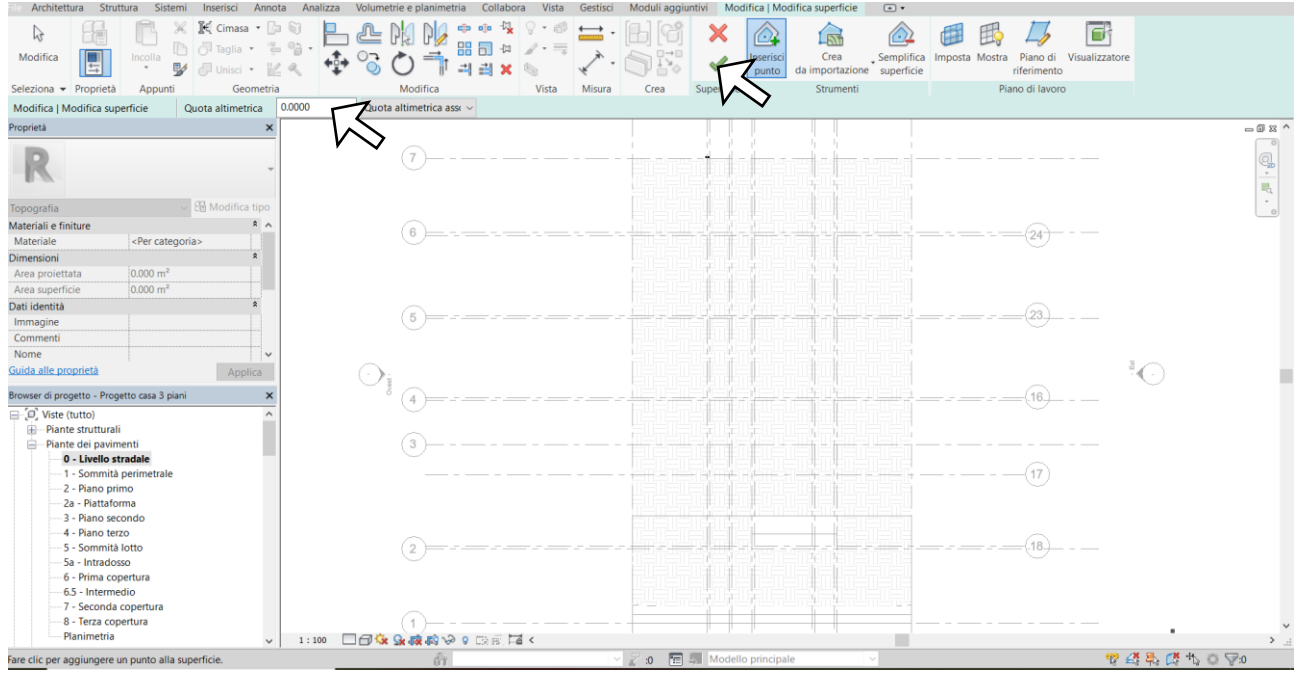

*Figura 13 - Creazione superficie topografica*

[Analizza → Abaco/Quantità → Categoria: topografia → Ok → Selezionare le quantità che si vogliono misurare: area superficie e scavo/riporto terreno → Aggiungi parametro → Ok]

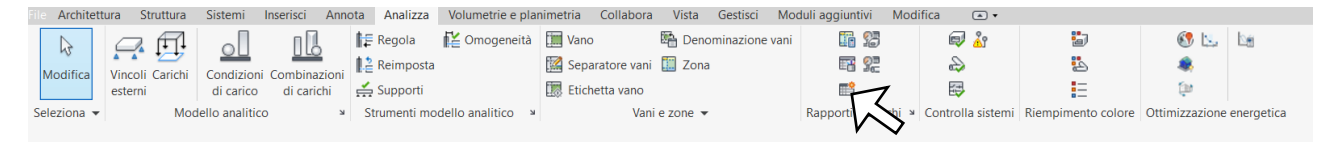

*Figura 14 - Selezione abaco nella barra degli strumenti*

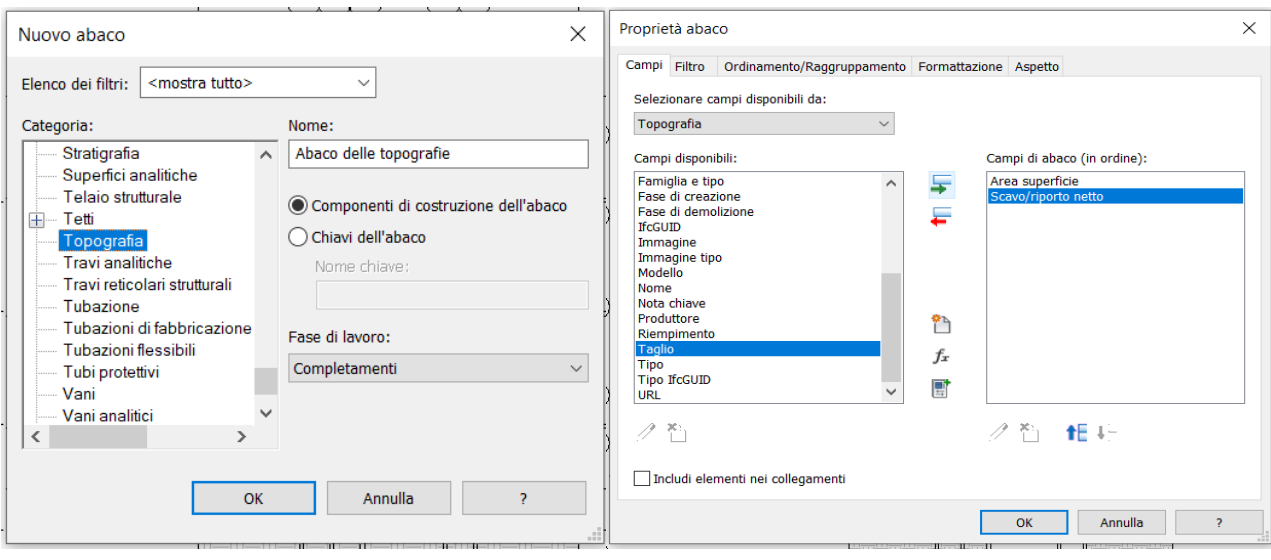

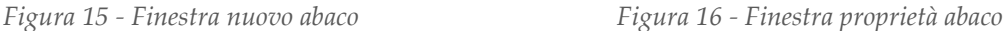

### <span id="page-14-0"></span>**4.4. Piattaforma dell'edificio**

La piattaforma dell'edificio è la realizzazione dello scavo dove viene allocata la fondazione, in questo caso è stata scelta una platea. È possibile aggiungere una piattaforma di edificio solo ad una superficie topografica e, successivamente, modificarne la struttura e la profondità.

Per creare la piattaforma si traccia un circuito chiuso su una superficie topografica e, in seguito, è possibile specificare un valore per controllare l'offset dell'altezza dal livello e altre proprietà, nonché definire aperture al suo interno, tracciando circuiti chiusi entro il relativo contorno.

Attivando la vista 3D di default si potrà verificare quanto realizzato, e procedere allo stesso modo per la creazione di piattaforme su tutti gli altri livelli.

Questa fase, insieme alla precedente, è la più importante perché si è visto che il concetto di lavoro è completamente diverso rispetto al Cad.

[Volumetrie e cantiere → Piattaforma edificio → Linea contorno → Disegnare il contorno chiuso seguendo i riferimenti della griglia → Offset 0,15 → Ok]

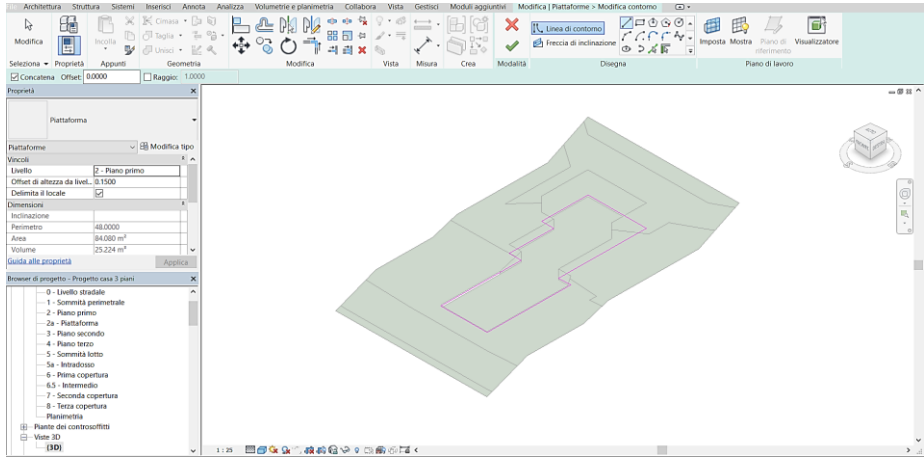

*Figura 17 - Piattaforma dell'edificio*

#### <span id="page-15-0"></span>**4.5. Modellazione Concettuale**

La modellazione concettuale è una fase preliminare del workflow dove è possibile condurre degli studi volumetrici attraverso la creazione di masse.

Quando il lavoro è maturo, è possibile manipolare queste forme che sono la base per creare ulteriori oggetti architettonici più particolari.

Una massa locale viene attivata nel progetto corrente (se già presente in Revit) mentre con "Inserisci Massa" deve essere creata una nuova famiglia apposita che, una volta terminata, dovrà essere caricata nel progetto come elemento di libreria.

#### <span id="page-15-1"></span>**4.6. Volumetrie**

Per creare una volumetria bisogna predisporre un opportuno livello che si pone all'estradosso della piattaforma dell'edificio.

 $[Architettura \rightarrow Livello \rightarrow a 2,55 metri inseriamo il livello piattaforma]$ 

Il livello andrà inserito da una vista prospettica, poi si inseriscono le masse andando su vista piattaforma in modo che siano posizionate sul livello corretto.

[Volumetrie cantiere → Massa locale → Chiudi → Nome: soggiorno → Ok → generiamo la geometria pura entità geometrica (prisma retto)  $\rightarrow$  tracciamo un rettangolo sul piano fondazione → Crea forma → Solido → la forma viene "strecciata" fino all'altezza della 1° copertura → Termina Massa]

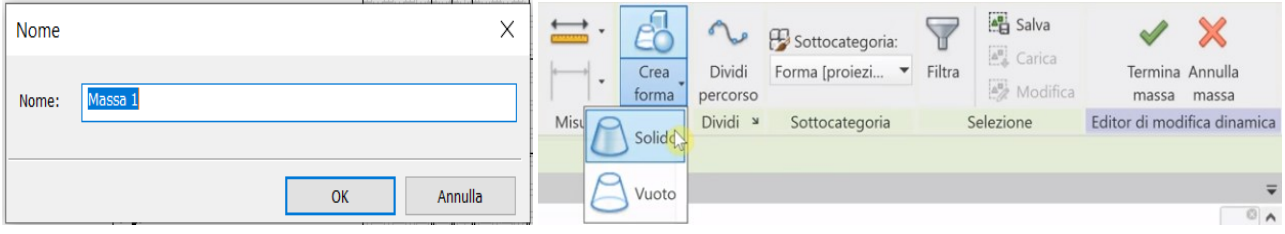

*Figura 18 - Inserimento nome della massa Figura 19 - Crea solido per estrusione*

In seguito si inserisce un'altra Massa:

[Volumetrie cantiere → Massa locale → Chiudi → Nome: cucina → Ok → tracciamo un rettangolo sul piano → Crea forma → Solido → alzare fino a 2° copertura → Termina Massa]

Poi si crea un'ultima volumetria:

[Volumetria e cantiere → Massa locale → Nome: camera → Ok → tracciamo un rettangolo sul piano → Crea forma → Solido → alzare fino a 3° copertura → Termina Massa]

Ora, se si vuole, è possibile cambiare il colore per differenziare le tre masse:

[Doppio click sulla massa → click su un lato → Materiale per categoria → Muro esterno massa di default]

Una volta creato il volume si andranno a studiare le sue proprietà.

### <span id="page-16-0"></span>**4.7. Superfici**

Alle diverse superfici che costituiscono la massa si possono assegnare muri, pavimenti, facciate continue e tetti. Dunque una volta sviluppata la modellazione concettuale è possibile utilizzare le superfici disegnate per iniziare a dimensionare e definire i pannelli.

Lo spessore del pannello è di circa 30 cm, e si dovrà riportare il passo modulare nel progetto.

Revit dà la possibilità di suddividere qualsiasi singola facciata selezionata in parti di una generica massa.

[Seleziona Massa → Dividi percorso → Numero di suddivisione → Selezionare mostra numeri nodo → modifica rientro iniziale e finale a 0,3 → Applica]

In questo caso si suddivide in due parti per tracciare le linee del marcapiano. Si ripete questa operazione per tutti i lati della massa ruotando la vista 3D.

Ora si procede con la suddivisione della facciata in moduli, ripetendo la stessa operazione sia con la linea superiore e inferiore della facciata da suddividere. Poi si tracciano le linee dei moduli nei punti individuati grazie all'uso degli Snap.

Analogamente si definiscono le pannellature delle pareti del nostro edificio ruotando la vista 3D.

[Seleziona Massa → Dividi percorso → Numero di suddivisioni → Selezionare mostra numeri nodo → rientro iniziale e finale 0,3 → Applica]

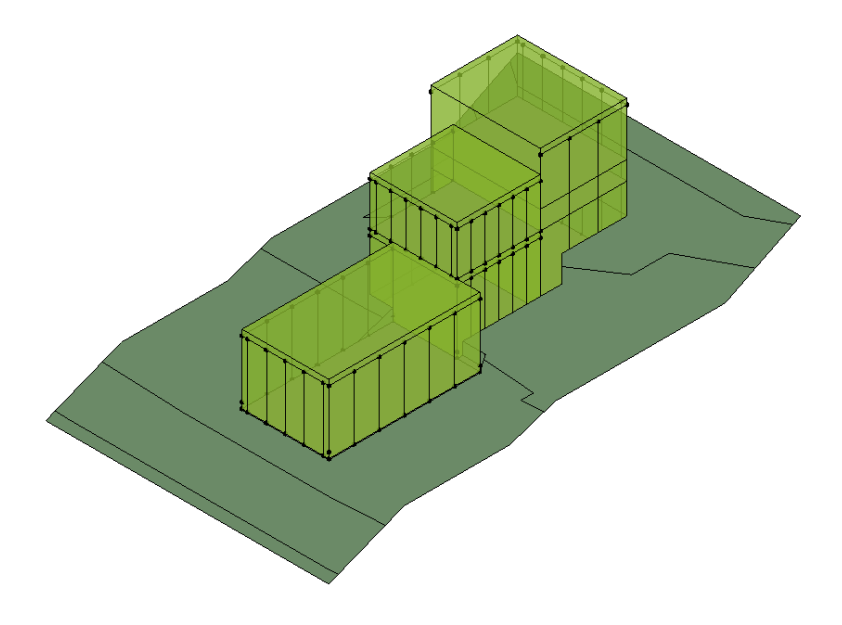

*Figura 20 - Volumetrie e suddivisione delle superfici dell'edificio*

### <span id="page-17-0"></span>**4.8. Pavimenti di Massa**

In questa fase si vanno a definire i pavimenti di massa che non sono altro che i solai. La creazione di un pavimento avviene attraverso la definizione di un semplice contorno chiuso che non abbia linee sovrapposte o intersecanti.

[Selezionare 1° blocco → Pavimenti di Massa → ✓ Prima copertura e piattaforma → Ok]

Poi facciamo lo stesso per il 2° e 3° volume:

[Selezionare 2° blocco → Pavimenti di Massa → ✓ piattaforma, prima copertura, seconda  $copertura \rightarrow Ok$ ]

Per il terzo blocco è più complicato perché occorre inserire un livello intermedio a 7,20 m:

[Selezionare 3° blocco → Pavimenti di Massa → ✓ piattaforma, prima copertura, seconda copertura, terza copertura  $\rightarrow$  Ok]

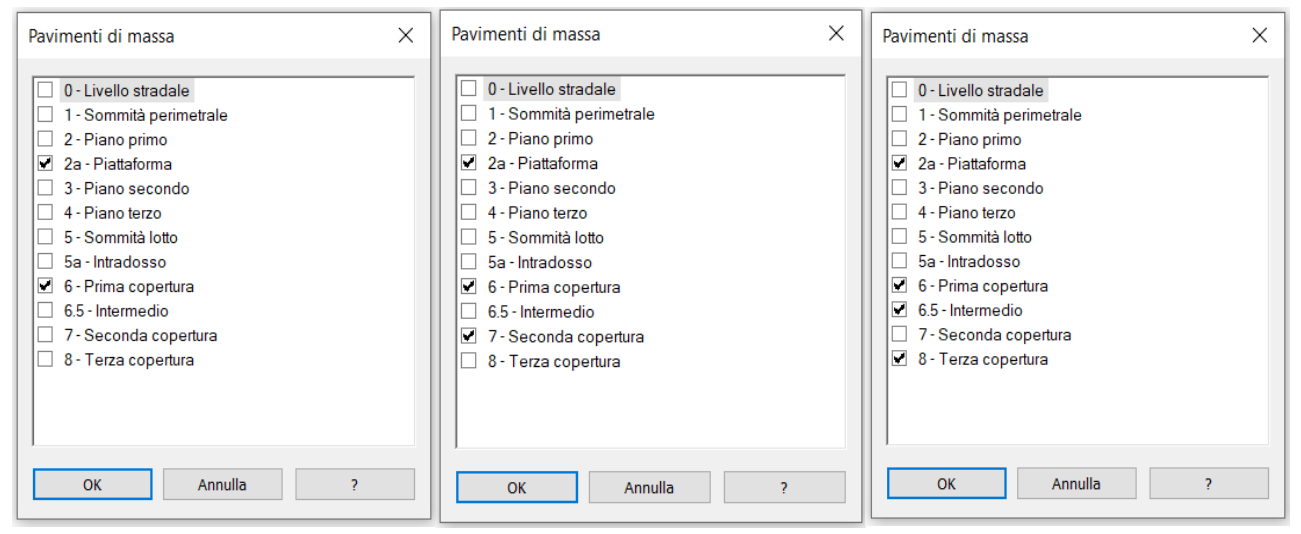

*Figura 21 - Pavimenti di massa, rispettivamente da sx a dx, 1°,2° e 3° blocco*

### <span id="page-17-1"></span>**4.9. Fondazione e Primi Solai**

Si tracciano ora gli elementi tecnici in fondazione. Per portare il livello dell'edificio al piano campagna che sale, occorre tracciare un setto murario in cls che si estende per le volumetrie 2 e 3 dalla piattaforma al piano secondo.

I muri di sostegno che vengono realizzati hanno lo scopo di prevenire lo smottamento e di assicurare la stabilità di pendii artificiali sagomati che quindi hanno una pendenza diversa rispetto alla pendenza originale.

[Vista piattaforma → Muro strutturale → Linea di ubicazione: superficie di finitura esterna → Vincolo di base: piattaforma → Vincolo Superiore: 3° livello piano secondo → tracciamo prendendo come riferimento le linee esterne → setto alla base su cui posizionare i solai]

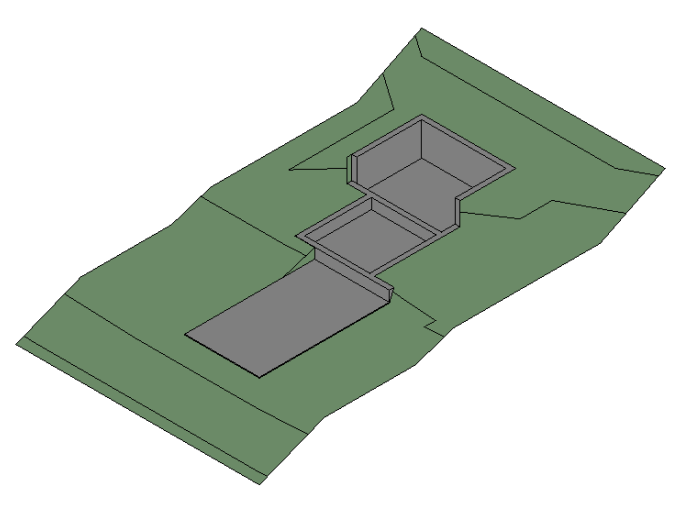

*Figura 22 - Realizzazione muro strutturale controterra*

In seguito alla creazione del setto murario, è possibile inserire i solai al secondo piano:

[Vista piattaforma  $\rightarrow$  Pavimento strutturale  $\rightarrow$  CLS 160 mm con soletta 50 mm  $\rightarrow$  3 - piano secondo → Seleziona muri → Direzione orditura → Ok]

Per mettere il solaio al piano primo è più complicato perché bisogna disgiungere gli elementi, siccome è presente un setto murario in mezzo, e in questo caso invece inseriamo un solaio in laterocemento 30 cm.

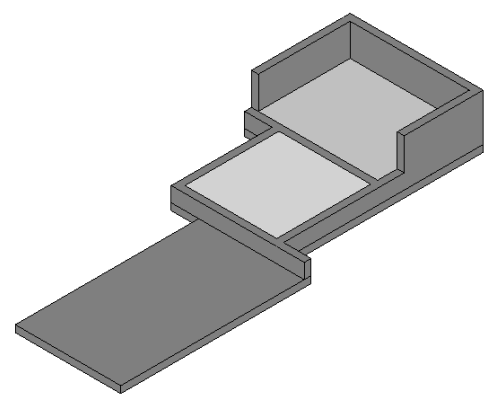

*Figura 23 - Realizzazione pavimenti strutturali*

#### <span id="page-18-0"></span>**4.10. Strutture di elevazione**

A questo punto si prosegue con la realizzazione della struttura portante in acciaio dell'edificio.

Si può osservare dagli elaborati tecnici a disposizione, che in copertura o all'interpiano è presente un profilo a "C" che contiene la soletta con gli opportuni strati di isolamento. Si utilizza quindi un profilo già presente in Revit di altezza 24 cm, perfetto per il solaio del progetto costituito da 16 cm della parte strutturale più 8 cm degli strati di finitura.

Si traccia quindi un nuovo livello " intradosso" a 24 cm dal livello di prima copertura.

Successivamente occorre stabilire la griglia dei pilastri di tracciamento, tramite l'inserimento di nuove griglie, tenendo conto che i pilastri dovranno essere posizionati a 15 cm dal bordo dell'edificio:

- Griglie orizzontali: 24,23,16,17,18
- Griglie verticali: 22,21,25,19,20

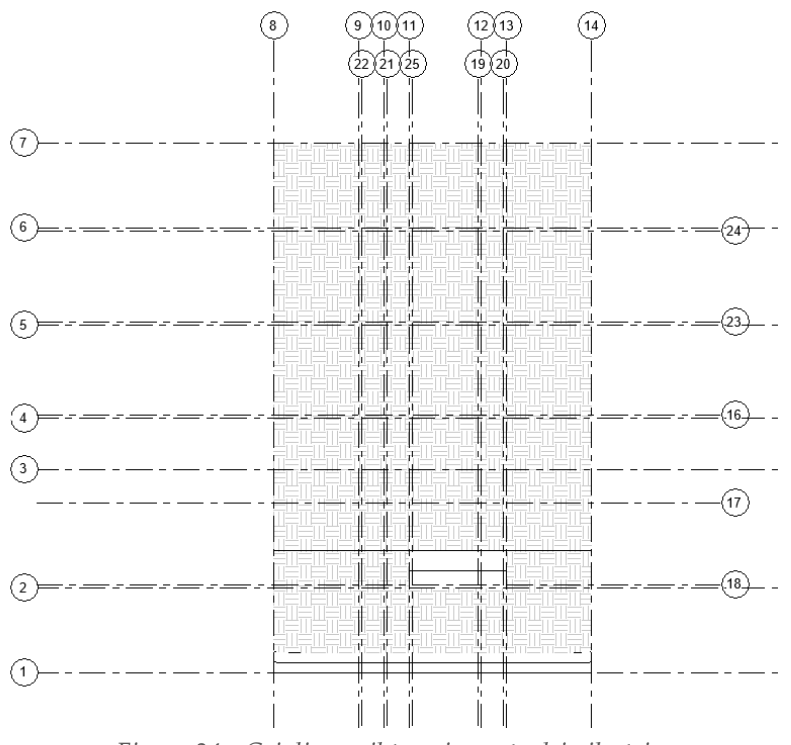

*Figura 24 - Griglia per il tracciamento dei pilastri*

Inoltre occorre correggere il terreno nel punto d'interfaccia tra il primo e il secondo volume. In altre parole è necessario portare del terreno aggiungendo dei punti sulla superficie topografica a 2,40 m dalla base della piattaforma in modo da permettere l'ingresso al soggiorno anche dalla parte posteriore come mostrato dalle foto del progetto. → Edita piattaforma

Una volta definiti i riferimenti tramite le griglie si può procedere con l'inserimento di pilastri in acciaio H22, immettendo in alcuni un offset superiore (-0,3) che permette di allocare il pacchetto copertura. La famiglia però non è presente sul file siccome hanno caratteristiche particolari quindi dovrà essere caricata:

[Inserisci → Carica famiglia → Pilastri strutturali → Acciaio → Frangia larga ad H pilastro → Selezionare H22]

A questo punto non rimane altro che chiudere i telai. La sovrapposizione delle travi viene fatta utilizzando i piani di sommità e facendo quindi scendere la trave di -0,16 cm del pacchetto copertura. (offset finale-iniziale deve essere uguale altrimenti viene inclinata)

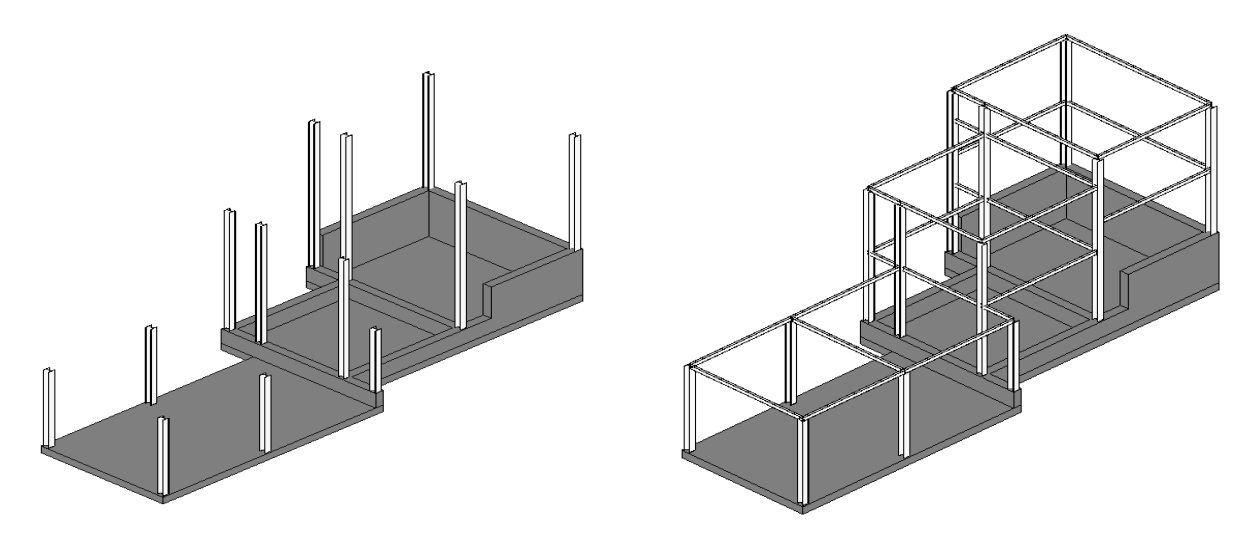

*Figura 25 - Pilastri strutturali Figura 26 - Travi strutturali per il completamento del telaio*

### <span id="page-20-0"></span>**4.11. Solai in copertura**

Il solaio copertura è un elemento pavimento che viene posizionato a livello della copertura con un offset pari allo spessore del pavimento in modo tale che l'estradosso dell'elemento sia il livello della copertura. La procedura è la stessa per tutte le coperture dei tre volumi.

[Struttura → Pavimento strutturale → CLS 160 cm → tracciamo il rettangolo → si aprono 4 lucchetti che permettono di vincolare il pavimento alle griglie in modo tale che al movimento di esse comporta una coerente ridimensionamento del pavimento.]

Il solaio quindi costituisce la copertura piana dell'edificio e in base alle norme UNI i tetti piani sono tutti quei tetti che presentano inclinazione rispetto al piano orizzontale compresa tra 0° e 3°. Dunque si andrà a conferire al solaio di copertura una inclinazione del 2% affinché le acque meteoriche possano defluire velocemente da essa, migliorando così la durabilità nel tempo del materiale impermeabile.

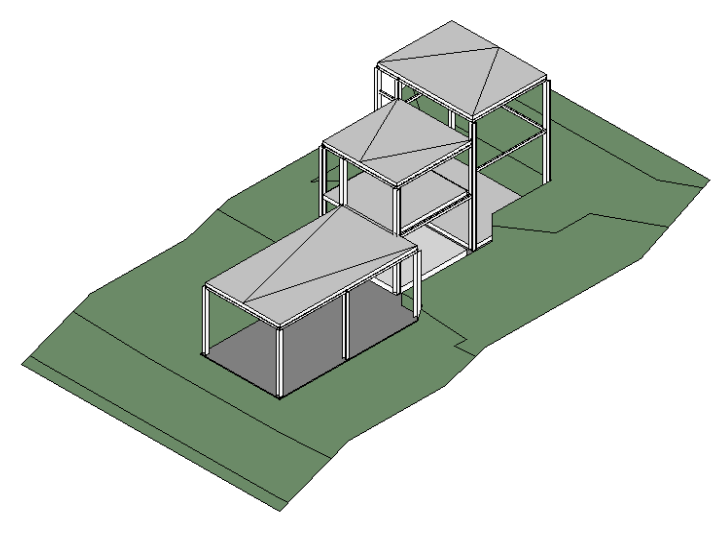

*Figura 27 - Realizzazione copertura*

#### <span id="page-21-0"></span>**4.12. Riferimenti dell'involucro**

Per fare l'involucro dell'edificio bisogna impostare dei punti di riferimento in cui ancorare i pannelli modulari del rivestimento. Revit fa creare una griglia modulare che può essere disposta lungo l'edificio da modellare. Quindi una volta individuata la tipologia è possibile inserire una facciata continua all'interno dell'area di disegno, direttamente in ambiente di progetto, con le stesse dinamiche che caratterizzano l'inserimento di un muro.

[Architettura → Muro → Muro da superficie → Facciata continua - divisione verticale → selezionare la piattaforma utilizzando gli Snap → Vincolo di base: piattaforma → Vincolo superiore: prima copertura]

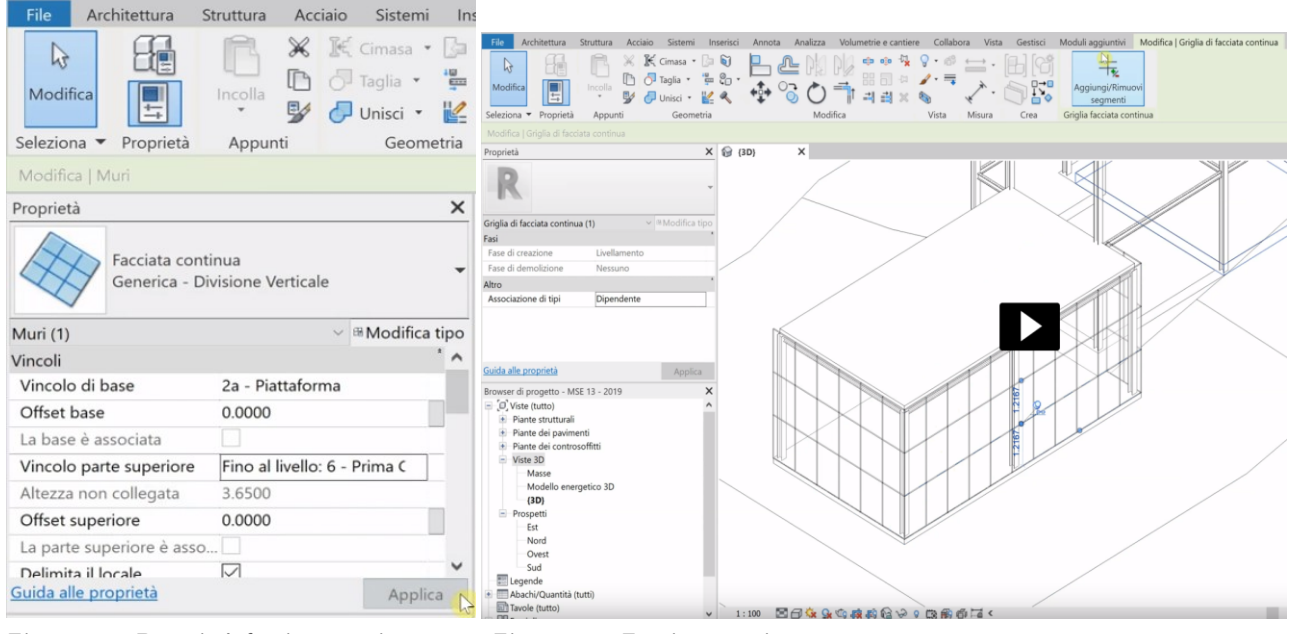

*Figura 28 - Proprietà facciata continua Figura 28 - Facciata continua*

Però la modularità non è la stessa del nostro caso, e siccome Revit è molto flessibile sarà possibile modificare ogni traverso e orizzontamento.

Si procede a selezionare ogni singolo traverso e ad eliminarlo se non serve, mentre il ricorso superiore lo spostiamo a 0,3 metri dalla copertura.

Successivamente si procede allo stesso modo con le linee di griglia verticali, si inseriscono il numero necessario per suddividere la facciata nel numero di pannelli esatto, e poi si andranno a spostare per raggiungere le dimensioni definite in progetto.

[Vista ovest → Annota → Allineata → Selezionare → in modo da porre il vincolo equidistanza  $(EO)$ ]

Quindi tramite il comando (EQ), Revit distribuisce in maniera automatica i segmenti verticali equidistanti tra loro. Poi si opera analogamente per le restanti pareti.

### <span id="page-22-0"></span>**4.13. Pannello Opaco**

A questo punto si andrà a realizzare il pannello della facciata modulare creando una nuova famiglia. Il pannello è costituito dai seguenti strati:

- 1) Struttura di irrigidimento
- 2) 2 strati interni rigidi di isolante
- 3) 2 strati di finitura esterni
- 4) Scossalina che permette di proteggere il pannello dall'acqua, posta al livello del pavimento

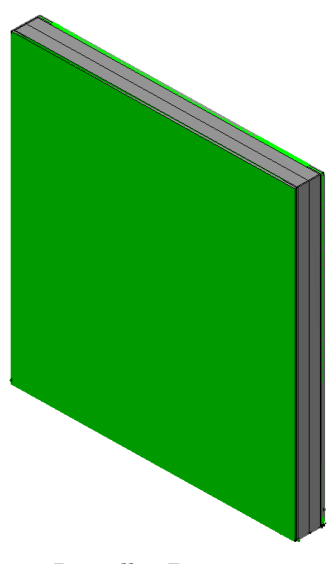

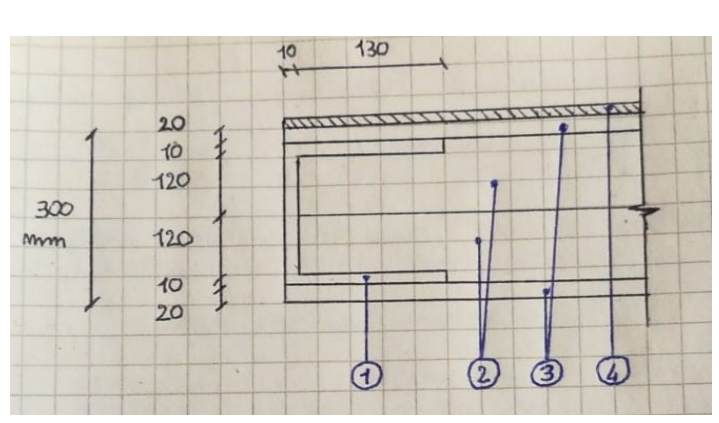

*Figura 29 - Pannello 3D Figura 30 - Sezione pannello*

Per fare questo pannello occorre creare una famiglia curtains Walls:

[Aprire un nuovo file → Nuova famiglia → Pannello di facciata continua metrico → Apri]

| $\times$<br>R Nuova famiglia: seleziona file modello                                                                   |                                                                                                    |                                                                                                    |        |                                                                                             | Crea Inserisci Annota Vista Gestisci Moduli appiuntivi Modifica (X) .<br>Pl.<br><b>B</b> Estrusione C Estrusione su percorso [L Linea di modello A Testo modello<br><br>Constition tubazione<br>D.<br>$\equiv i$<br><b>ED</b> Mostra<br>                                                                                                    | 卽<br>鵖                                              |
|----------------------------------------------------------------------------------------------------|----------------------------------------------------------------------------------------------------|----------------------------------------------------------------------------------------------------|--------|---------------------------------------------------------------------------------------------|----------------------------------------------------------------------------------------------------|-----------------------------------------------------|
| Cerca in:                                                                                                    | <b>Zalian</b>                                                                                                    |                                                                                                    |        | $\vee$ $\Leftarrow$ $\mathbb{F}$ $\mathbb{X}$ $\mathbb{F}$ $\vee$ ste $\blacktriangleright$ | <b>De Unione su percorso B</b> Componente <b>D</b> Apertura<br><b>C</b> Unione<br>Ge Consettore passerella<br>Visualizzatore<br><b>Ford</b><br>Controlla<br>Andifica<br>onnettore Connettore<br>E Piano di riferimento Imposta<br>El Rivoluzione CI Vuosi -<br>医胆管<br>Poi Eruppo di modello =<br>elettrico condotto ( Connettore tubo protettivo                                                                                                    | Carlca nel Carlca nel<br>progetto progetto e chiudi |
| $\sim$<br>÷<br>Cronologia<br>直<br>Documenti<br>$\rightarrow$<br>Preferiti<br>lisorse de<br>$\Rightarrow$<br>tisorse di | $\sim$<br>Nome<br>Modello manicotto armatura-ITA<br>Pannello dati metrico<br>R Pannello di facciata continua metrico basato 05/04/2017 01:44<br>R Pannello di facciata continua metrico<br><b>R</b> Parcheggio metrico<br><sup>8</sup> Pilastro metrico<br><b>B</b> Pilastro strutturale metrico<br><b>R</b> Planimetria metrica<br>R Porta metrica - Facciata continua<br><b>R</b> Porta metrica<br>R Profilo di divisione metrico<br>Profilo metrico<br>R Profilo metrico-Aggetto scala<br>Profilo metrico-Montante | Ultima modifica<br>05/04/2017 01:47<br>05/04/2017 01:42<br>05/04/2017 01:45<br>05/04/2017 01:45<br>05/04/2017 01:45<br>05/04/2017 01:45<br>05/04/2017 01:45<br>05/04/2017 01:45<br>05/04/2017 01:45<br>05/04/2017 01:44<br>05/04/2017 01:45<br>05/04/2017 01:45<br>05/04/2017 01:45 | $\sim$ | Anteprima                                                                                   | Seleziona - Progrietà<br>Modello<br>Controlla<br>Connettori<br>Riferimeeto<br>Piano di lavoro<br>Forme<br>Proprietà<br>Exterior<br>EQ<br>EQ<br>Famiglia: Pannelli di facciata continu v El Modifica tipo<br><b>Macoli</b><br><b>Host</b><br>Dati identità<br>23.25.20.14.11.11.12<br>Numero OmniClass<br>Titolo OrreiClass<br><b>Intil Panels</b><br>Sempre verticale<br>Taglio con vuoti quando <sup>11</sup><br>Condiviso<br>luida alle proprietà<br>Anniva<br>Browser di progetto - Famiglia 1<br>O Vide (tutto)<br>- Piante dei pavimenti<br>- Piante dei controsoffitti<br>$\sin$ - Wate $3D$<br><sup>(i)</sup> Prospetti (Prospetto 1)<br>Tryole (tutto) | Editor di famiglie<br>一部回へ                          |
| Desktop<br>Strumenti v                                                                                                 | Profilo metrico-Ospitato<br>Nome file: Pannello di facciata continua metrico.rft<br>Tipo file: File di modello di famiglia (*.rft)                                                                                                    | 05/04/2017 01:45                                                                                                    | Apri   | Annulla                                                                                     | -Fil famiglie<br><b>IE Rd</b> Gruppi<br>collegamenti Revit<br>1:20 □ 图确确 @ Talax <                                                                                                    |                                                     |

*Figura 31 - Finestra nuova famiglia Figura 32 - Schermata iniziale famiglia*

Come prima cosa occorre impostare il piano di riferimento che è importante perché vincola la profondità quindi si va ad inserire un nuovo piano di riferimento a 30 cm.

[Si disegna il profilo del pannello in pianta → Solido di estrusione → Rettangolo → definita la forma chiudo tutti i lucchetti  $\rightarrow$  fine estrusione]

Mentre la scossalina di protezione all'acqua sarà realizzata attraverso un estrusione fatta sul piano orizzontale.

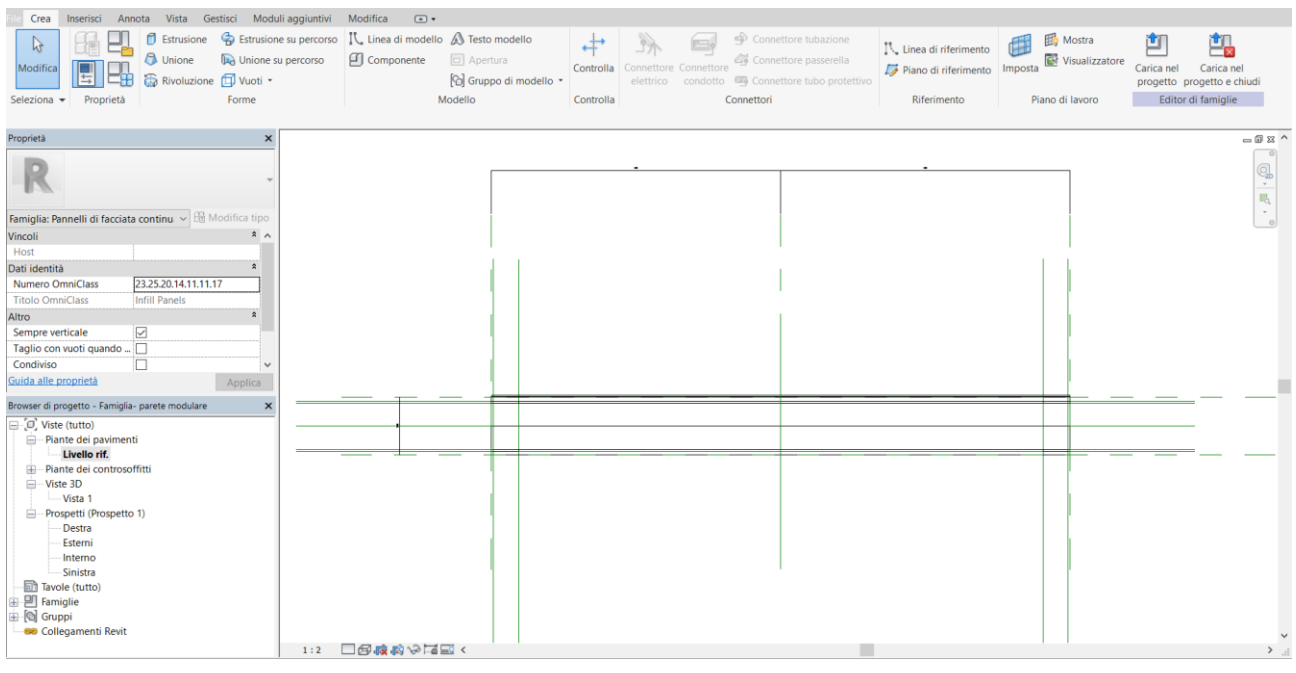

*Figura 33 - Pannello opaco*

Completata la geometria si va a definire i parametri di famiglia e si associa ad ogni elemento e strato il materiale corrispondente:

[Tipi di famiglia → Nuovo parametro → Nominare parametro: materiale isolamento → Istanza (vale solo per questo)  $\rightarrow$  Tipo parametro: materiale]

Infine salvare la famiglia come file di Revit e aprirla sul file di Revit del progetto oppure selezionare carica nel progetto.

### <span id="page-23-0"></span>**4.14. Pannello Vetrato e Fasce**

Il pannello vetrato è costruito del tutto in modo analogo al pannello opaco, tranne che per i due elementi verticali che sono sostituiti da elementi vetrati, e un elemento superiore e uno inferiore di supporto. Poi all'interno dell'elemento a "C" è stato inserito un elemento che rappresenta l'aggancio tra il vetro è il metallo.

Nel profilo verticale occorrerà aggiungere due riferimenti a 20 cm di supporto superiore e inferiore.

Infine salvare la famiglia o caricarla sul progetto direttamente.

Il pannello vetrato è costituito dai seguenti strati:

- 1) Struttura di irrigidimento
- 2) Elemento a "C" di aggancio tra vetro e metallo
- 3) Doppia vetrocamera
- 4) Elemento superiore ed inferiore di supporto
- 5) Scossalina che permette di proteggere la finestra dall'acqua

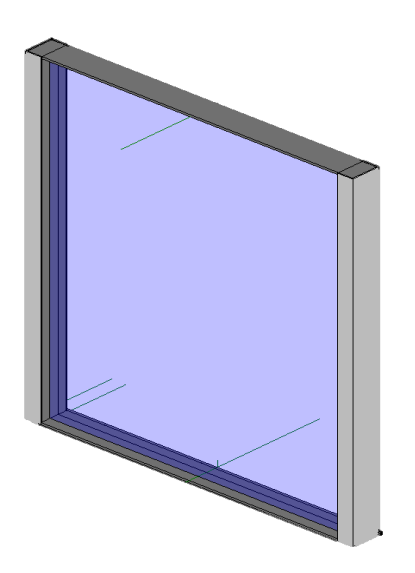

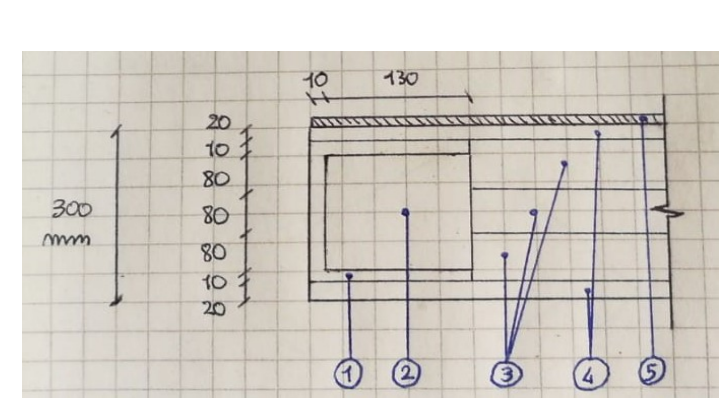

*Figura 34 - Pannello vetrato 3D Figura 35 - Sezione pannello*

Discorso analogo per le fasce metalliche, si apre un nuovo tipo di famiglia, selezionare facciata continua pannello metrico, disegnare la sezione ed estrudere fino all'altezza desiderata, salvare il file e caricarla nel progetto.

La fascia metallica è costituita dai seguenti strati:

- 1) Gabbia metallica
- 2) Pannello isolante

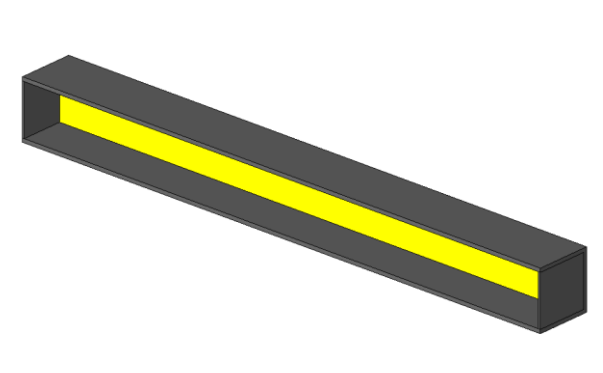

*Figura 36 - Fascia metallica 3D Figura 37 - Sezioni fascia*

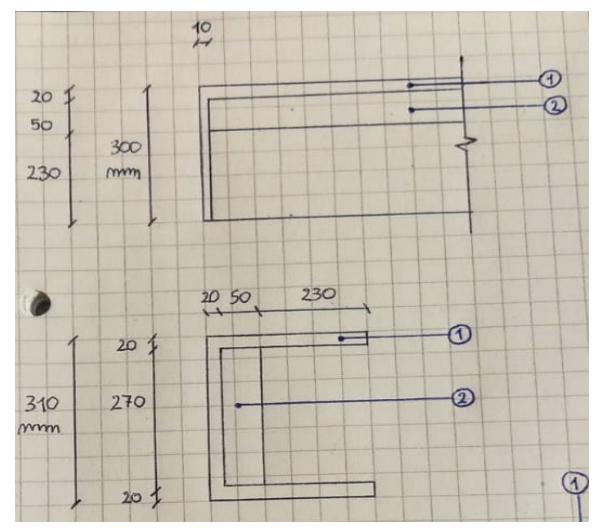

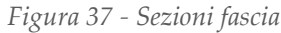

La fascia metallica che rappresenta il carter angolare delle pareti è costituita dai seguenti strati:

- 1) Gabbia metallica
- 2) Pannello isolante

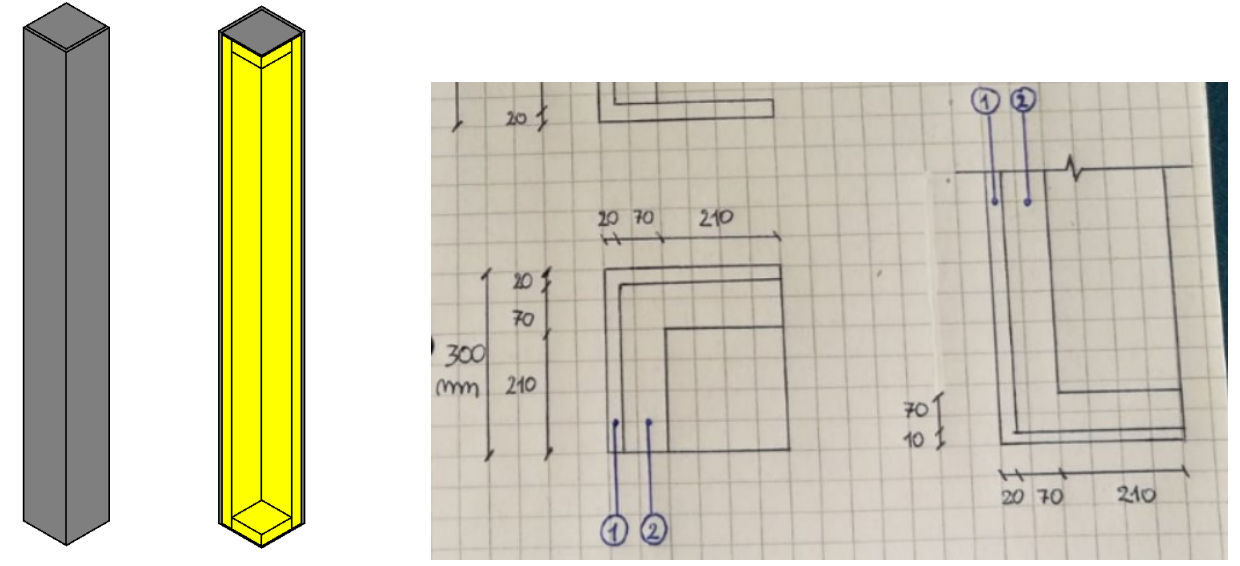

*Figura 38 - Carter angolare 3D Figura 39 - Sezione carter*

### <span id="page-25-0"></span>**4.15. Assemblaggio dell'involucro**

Per realizzare l'involucro dell'edificio si va a completare le pareti con le famiglie create, quindi occorre inserire e caricare le famiglie nel progetto in questo modo:

[Inserisci → Carica famiglia → selezionare tutte e tre le famiglie da caricare → Apri → le famiglie saranno disponibili e visibili nella tendina a sinistra]

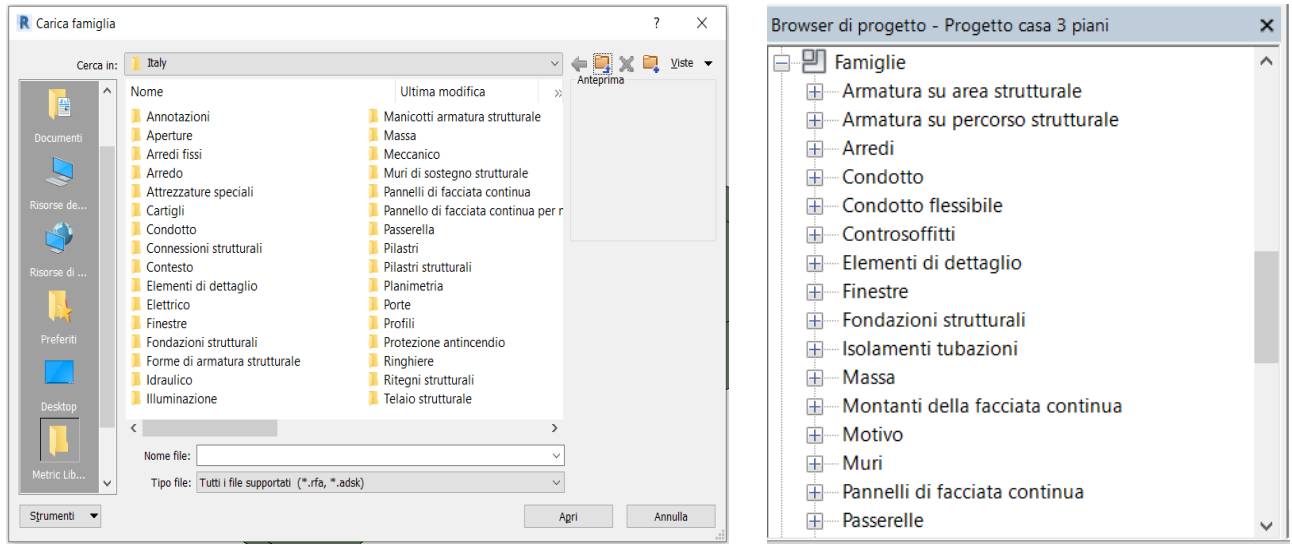

*Figura 40 - Finestra selezione famiglia Figura 41 - Tendina di Revit*

Una volta caricate tutte le famiglie nel progetto, queste andranno inserite opportunamente negli appositi spazi dell'edificio predisposti, e ciò avviene nel medesimo modo per tutte le famiglie.

Ad esempio per inserire un pannello sarà necessario:

[Selezionare un montante e con il comando Tab premerlo tante volte finché il pannello selezionato non avrà il bordo blu → cliccare con il mouse per selezionarlo → sbloccare il pannello → selezionare la tipologia di pannello → si continua l'operazione per tutti gli altri a seconda se è vetrato o opaco → ripetere l'operazione per tutto l'edificio]

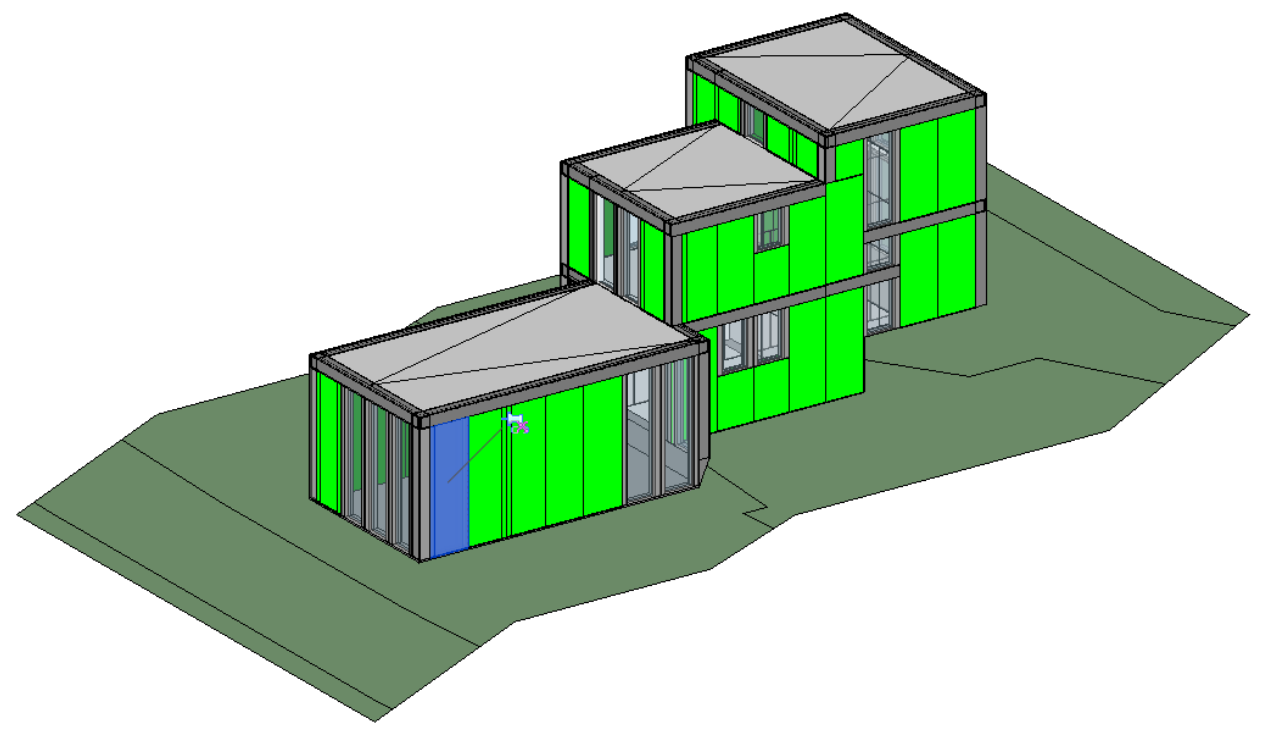

*Figura 42 - Estratto Revit - Assemblaggio completato*

Naturalmente, come si può osservare dal progetto finito, sono state eseguite alcune semplificazioni come attacco parete-soffitto, parete-fondazione, e parete-pilastro. Inoltre per quanto riguarda la struttura portante in acciaio sono stati trascurati le modalità di collegamento trave-pilastro e pilastro-fondazione.

### <span id="page-27-0"></span>**5. La UNI 11337-4:2017**

### <span id="page-27-1"></span>**5.1. Level Of Detail**

Building Information Modeling (BIM), come già spiegato, significa sostituire il disegno bidimensionale (2D) con un modello tridimensionale (3D) del progetto architettonico. Il BIM aumenta l'efficienza del processo di progettazione, favorisce un flusso di lavoro integrato e aiuta a ridurre gli errori. Il modello 3D del progetto di costruzione deve essere intrecciato con componenti o elementi di costruzione contestuali ricchi di dati.

Uno degli argomenti principali che caratterizza il Building Information Modeling, nella sua impostazione metodologica e concettuale, sono i livelli di dettaglio, i cosiddetti LOD, acronimo di Level Of Detail.

I LOD hanno infatti il compito di definire con precisione la quantità e qualità del contenuto informativo degli oggetti digitali che sono contenuti all'interno del modello. Ciò permette a tutti i soggetti coinvolti nel progetto di specificare e articolare la costruzione di un modello BIM con un elevato grado di chiarezza circa i suoi contenuti, portando le informazioni ad un'affidabilità massima, nel corso di tutte le diverse fasi in cui si suddivide il processo di ideazione e realizzazione dell'opera.

La scelta di utilizzare la definizione "livello di sviluppo" invece di "livello di dettaglio" è motivata dal fatto che un elemento, pur potendo apparire visivamente dettagliato, potrebbe in realtà essere generico.

In particolare la normativa fa propria la distinzione terminologica fondamentale tra LOD, LOG e LOI; a tale proposito il LOD, livello di sviluppo degli oggetti digitali, è composto dai LOG, livello di sviluppo degli oggetti – attributi geometrici, e dai LOI, livello di sviluppo degli oggetti – attributi informativi.

| LOD                |            |  |  |  |  |
|--------------------|------------|--|--|--|--|
| LOI                | LOG        |  |  |  |  |
| Scheda informativa | Oggetto 3D |  |  |  |  |

*Figura 43 - Schema estratto dalla UNI*

Il committente, nel capitolato informativo (CI) definisce per ciascun oggetto, o insieme di oggetti, il LOD minimo che ritiene necessario per il raggiungimento dell'obiettivo o gli usi dei modelli a cui questi oggetti si riferiscono, per ciascuna fase del processo.

Lo schema di riferimento fornito dalla normativa prevede sette livelli di sviluppo fondamentali degli oggetti digitali, che vengono ulteriormente specificati in relazione alla differente tipologia di intervento, dando origine a quattro diverse scale di riferimento: interventi di nuova costruzione, interventi di restauro, interventi territoriali e infrastrutture, mezzi e attrezzature di cantiere.

Per quanto riguarda la definizione dei singoli LOD, per edifici e interventi di nuova costruzione, la normativa adotta una scala di riferimento definita:

- *LOD A (oggetto simbolico):* le entità sono rappresentate graficamente attraverso un sistema geometrico simbolico o una raffigurazione di genere presa a riferimento senza vincolo di geometria. Le caratteristiche quantitative e qualitative sono indicative;
- *LOD B (oggetto generico):* le entità sono virtualizzate graficamente come un sistema geometrico generico o una geometria d'ingombro. Le caratteristiche qualitative e quantitative sono approssimate;
- *LOD C (oggetto definito):* Le entità sono virtualizzate graficamente come un sistema geometrico definito. Le caratteristiche qualitative e quantitative sono definite in via generica nel rispetto dei limiti della normativa vigente e delle norme tecniche di riferimento e riferibili a una pluralità di entità similari;
- *LOD D (oggetto dettagliato):* le entità sono virtualizzate graficamente come un sistema geometrico dettagliato. Le caratteristiche qualitative e quantitative sono specifiche di una pluralità definita di prodotti similari. È definita l'interfaccia con altri sistemi specifici di costruzione, compresi gli ingombri approssimati di manovra e manutenzione;
- *LOD E (oggetto specifico):* le entità sono virtualizzate graficamente come uno specifico sistema geometrico specifico. Le caratteristiche quantitative e qualitative sono specifiche di un singolo sistema produttivo legato al prodotto definito. È definito il livello di dettaglio relativo alla fabbricazione, l'assemblaggio e l'installazione compresi gli specifici ingombri di manovra e manutenzione;
- *LOD F (oggetto eseguito):* gli oggetti esprimono la virtualizzazione verificata sul luogo dello specifico sistema produttivo eseguito/costruito. Le caratteristiche quantitative e qualitative sono quelle specifiche del singolo sistema produttivo del prodotto posato e installato. Sono definiti per ogni singolo prodotto gli interventi di gestione, manutenzione e/o riparazione e sostituzione da eseguirsi lungo tutto il ciclo di vita dell'opera;
- *LOD G (oggetto aggiornato):* gli oggetti esprimono la virtualizzazione aggiornata dello stato di fatto di una entità in un tempo definito. Sono definiti per ogni singolo prodotto gli interventi di gestione, manutenzione e/o riparazione e sostituzione da eseguirsi lungo tutto il ciclo di vita dell'opera.

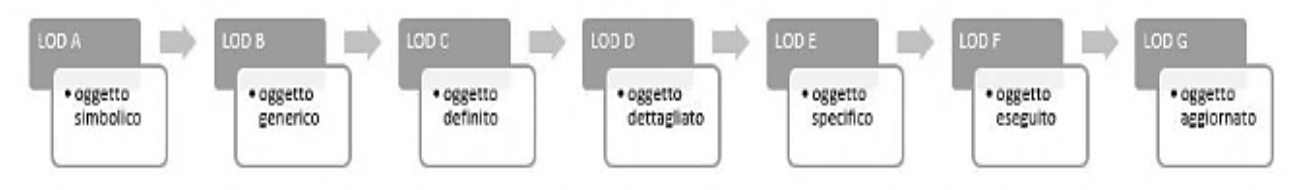

*Figura 44 - Schematizzazione LOD presenti nella UNI*

Invece nel campo del restauro, l'intervento viene programmato a causa di un degrado o a fronte di un progetto di manutenzione/conservazione. Proprio per queste tipologie particolari d'interventi, così frequenti nel panorama progettuale italiano, soprattutto per attività conservative sugli edifici esistenti dichiarati di interesse culturale, sono stati definiti dalla normativa i LOD F e G. Infatti, anche in questo caso la normativa adotta una scala di riferimento definita:

- *LOD A-E*: per gli interventi di restauro i LOD da A a E sono poco significativi se non per alcune opportune semplificazioni dei modelli di natura specialistica;
- *LOD F:* esprime "l'as-built" rilevato con tutte le caratteristiche presenti nel luogo reale. Per ogni singolo prodotto sono definiti nella parte informativa eventuali forme di degrado presenti, presenza di eventuali certificati di collaudo e la programmazione temporale degli interventi di gestione, manutenzione e/o riparazione previsti.
- *LOD G:* esprime la virtualizzazione aggiornata dello stato di fatto dell'elemento e tiene traccia dello storico degli interventi eseguiti sul manufatto. È annotato ogni singolo intervento con la data di manutenzione/sostituzione, il "Soggetto manutentore" e la tipologia d'intervento effettuato.

Il concetto di LOD scaturisce dalla necessità di indicare sinteticamente e attraverso uno schema condiviso la complessità degli oggetti digitali e dei modelli informativi che si richiede vengano modellati.

Tuttavia, va riconosciuto che tale specifica non può ritenersi esaustiva e univocamente determinante il contenuto informativo atteso per tutti gli oggetti digitali poiché la norma non può proporre esempi per tutti i casi possibili, ed è proprio per questo motivo che è consigliabile fare delle valutazioni specifiche in fase di definizione del piano di implementazione BIM.

### <span id="page-29-0"></span>**5.2. Stato di lavorazione e stato di approvazione del contenuto informativo**

Allo scopo di consentire un consapevole utilizzo dei dati e informazioni tra gli attori del processo, la norma introduce e definisce lo stato di lavorazione e lo stato di approvazione dei modelli e degli elaborati.

Lo stato di lavorazione e lo stato di approvazione individuano rispettivamente, il grado di progressione operativo e il grado di affidabilità formale del contenuto informativo.

Relativamente allo stato di lavorazione, vengono definiti quattro livelli:

 *L0 – in fase di elaborazione/aggiornamento:* Il contenuto informativo si trova ancora in fase di elaborazione da parte del team di sviluppo specifico e quindi non è ancora disponibile agli altri soggetti al di fuori dell'affidatario responsabile.

- *L1 – in fase di condivisione:* Il contenuto informativo pur se considerato completo per alcune discipline non lo è per tutte e quindi potenzialmente ancora oggetto di evoluzioni e modifiche.
- *L2 – in fase di pubblicazione:* Il contenuto informativo è definitivo e, pur se suscettibile ancora di revisioni, nessun soggetto oltre all'affidatario responsabile manifesta la necessità/interesse ad apportare nuove modifiche.
- *L3 – in fase di archiviazione*: Il contenuto informativo è concluso e si distingue ulteriormente:
	- o L3.V archiviato ma ancora "valido"
	- o L3.S archiviato ma "superato"

Anche per lo stato di approvazione, esito dell'analogo processo conclusivo di ciascuna fase, sono definiti quattro livelli:

- *A0 – da approvare*: Il contenuto informativo non ha ancora affrontato il processo di approvazione.
- *A1 – approvato:* Il contenuto informativo ha subito il processo di approvazione ed ha ottenuto un esito positivo.
- *A2 – approvato con commento:* Il contenuto informativo ha superato il processo di approvazione con un esito parzialmente positivo, con indicazioni relative a modifiche da apportare obbligatoriamente tramite interventi puntuali per l'utilizzabilità ai fini previsti.
- *A3 – Non approvato:* Il processo di approvazione ha avuto esito negativo, pertanto è rigettato, richiedendo una rilavorazione profonda del contenuto informativo.

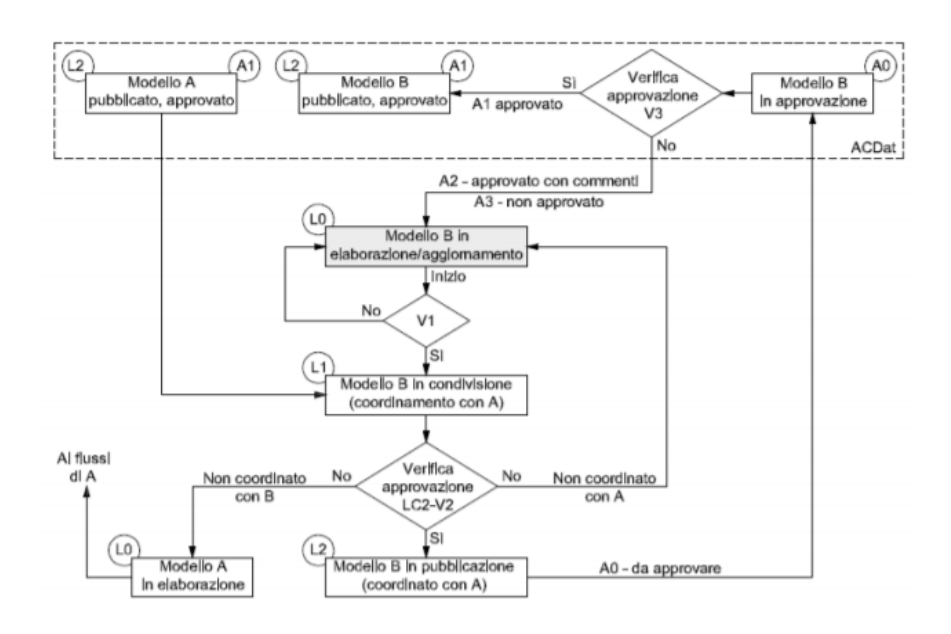

*Figura 45 - Estratto UNI 11337-4 - Flusso di coordinamento, pubblicazione, verifica e approvazione*

### <span id="page-31-0"></span>**5.3. Applicazione della UNI 11337-4 al progetto**

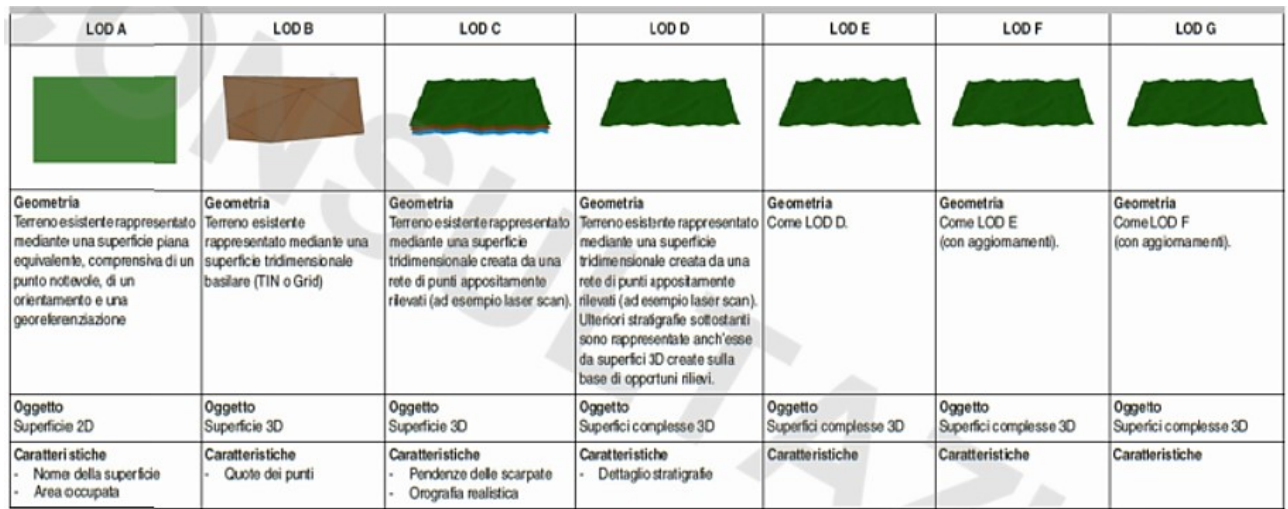

#### <span id="page-31-1"></span>**5.3.1. LOD terreno**

*Figura 46 - Estratto UNI 11337-4 - LOD terreno esistente*

Si può ricondurre la rappresentazione della superficie topografica a un livello di dettaglio LOD B, la quale è stata disegnata attraverso l'inserimento di quote dei punti.

Per arrivare alla definizione di un LOD C è necessario integrare con maggiori informazioni lo sviluppo del terreno tramite un'analisi eseguita con laser scan o un'orografia realistica, cioè lo studio del rilievo di una certa porzione di territorio, di estensione relativamente limitata, per determinare in maniera precisa le pendenze della zona.

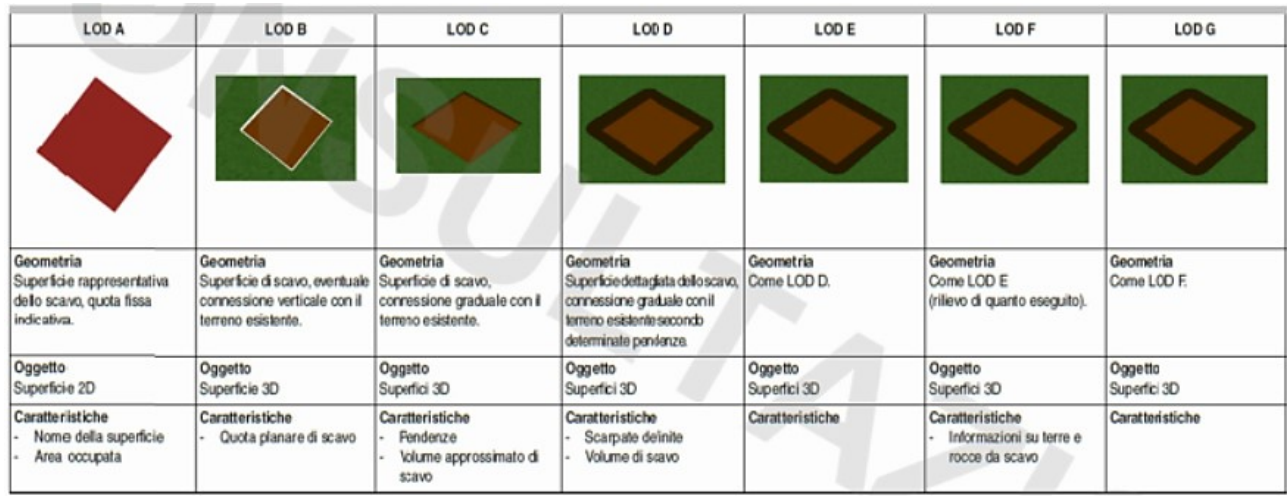

### <span id="page-31-2"></span>**5.3.2. LOD scavi e lavorazioni sul terreno**

*Figura 47 - Estratto UNI 11337-4 - LOD scavi e lavorazioni sul terreno*

Si può ricondurre la rappresentazione degli scavi a un livello di dettaglio LOD B, i quali sono stati eseguiti su diversi livelli, e il collegamento con il terreno esistente è verticale.

Il terreno è stato preparato tramite uno scavo di sbancamento che ha lo scopo di modificare l'andamento naturale di esso. Infatti, l'edificio si sviluppa su tre livelli cercando appunto di seguire il più possibile la conformazione del terreno su cui si erge.

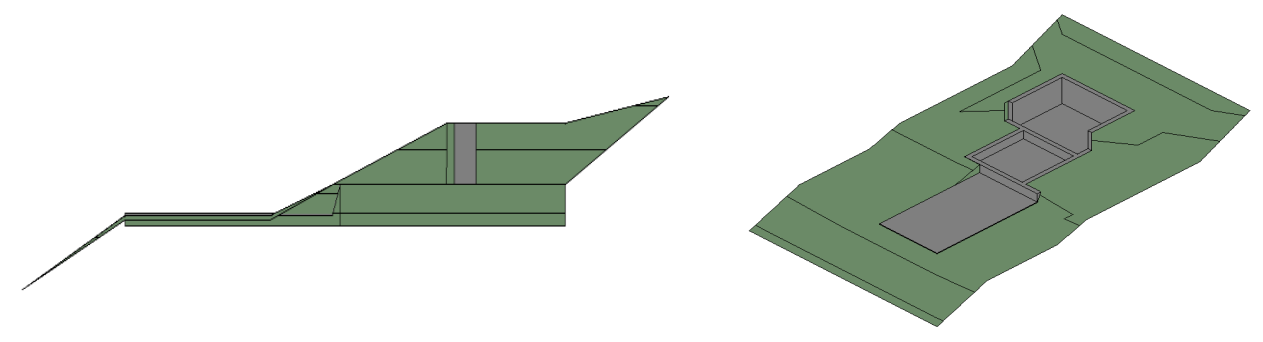

*Figura 48 - Estratto progetto Revit - pendenze terreno e vista 3D*

<span id="page-32-0"></span>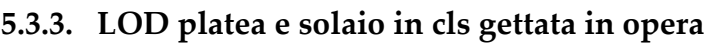

| LOD A                                                                                                    | LOD B                                                                                                    | LOD <sub>C</sub>                                                                                                    | LOD D                                                                                                    | LOD E                                                                                                    | LOD F                                                               | LOD G                                                                                                    |
|----------------------------------------------------------------------------------------------------|----------------------------------------------------------------------------------------------------|----------------------------------------------------------------------------------------------------|----------------------------------------------------------------------------------------------------|----------------------------------------------------------------------------------------------------|---------------------------------------------------------------------|----------------------------------------------------------------------------------------------------|
|                                                                                                    |                                                                                                    |                                                                                                    |                                                                                                    |                                                                                                    |                                                                     |                                                                                                    |
| Geometria<br>Elemento strutturale<br>orizzontale o<br>pseudo-orizzontale piano<br>rappresentato mediante un<br>simbolo 2D. | Geometria<br>Elemento strutturale<br>orizzontale o<br>pseudo-orizzontale piano<br>rappresentato mediante un<br>solido di estrusione<br>abbozzato. | Georretria<br>Elemento strutturale orizzontale<br>o pseudo-orizzontale piano<br>rappresentato mediante un<br>solidoavente dimensioni<br>calcolate secondo la normativa<br>tecnica.<br>Sono definite le armature<br>resistenti. | Geometria<br>Elemento strutturale<br>orizzontale o<br>pseudo-orizzontale piano<br>rappresentato nediante un<br>solido avente dimensioni pari<br>alle dimensioni reali. Sono<br>modellate tutte le armature in<br>posizione correta, le<br>forometrie. | Geometria<br>Elemento strutturale orizzontale<br>o pseudo-orizzontale piano<br>rappresentato mediante un<br>solido avente dimensioni pari alle<br>dimensioni reali. Sono incluse<br>tutte le armature in posizione<br>corretta, le forometrie, i dati<br>specifici del fornitore dei<br>materiali e delle armature e la<br>gestione dei getti. | Geometria<br>Come LOD E<br>(rilievo di guanto eseguito).            | Geometria<br>Nuovi interventi:<br>Come LOD F<br>(con aggiornamenti)<br>Manutenzione e gestione su<br>elementi esistenti:<br>Come LOD C o D<br>(a partire da). |
| Oggetto<br>Simboli grafici 2D                                                                                              | Oggetto<br>Solido 3D                                                                                                    | Oggetto<br>Solido 3D complesso                                                                                                    | Oggetto<br>Solidi 3D complessi                                                                                                    | Oggetto<br>Solidi 3D complessi                                                                                                    | Oggetto<br>Solidi 3D complessi                                      | Oggetto<br>Solidi 3D complessi                                                                                                    |
| Caratteristiche<br>Posizionamento di<br>massima                                                                            | Caratteristiche<br>Materiali ipotizzabili<br>Incidenza di armatura<br>standard                                                                    | Caratteristiche<br>Materiali da calcolo<br>Inddenza di armatura<br>calcolata                                                                                                    | Caratteristiche<br>Armature 3D<br>Dettagli costruttivi                                                                                                    | Caratteristiche<br>Gestione dei getti<br>Liste di piegatura ferri<br>Eventuale produzione<br>prefabbricata gabbie di<br>armatura                                                                                                    | Caratteristiche<br>Certificati di collaudo<br>Piano di manutenzione | Caratteristiche<br>Cata di<br>nanutenzione/sostituzione<br>Soggetto manutentore<br>Tpologia di intervento                                                     |

*Figura 49 - Estratto UNI 11337-4 - LOD platea e solaio in cls gettato in opera*

Si può ricondurre la rappresentazione della platea di fondazione e solai alle diverse quote dei piani a un livello di dettaglio LOD B, i quali sono stati disegnati attraverso un solido di estrusione delle dimensioni reali senza la definizione delle armature resistenti.

Per ricondurre l'elemento strutturale a un LOD superiore occorrono una rappresentazione del solido avente dimensioni calcolate secondo la normativa tecnica, calcolo dell'armatura resistenze necessaria e il conseguente corretto posizionamento.

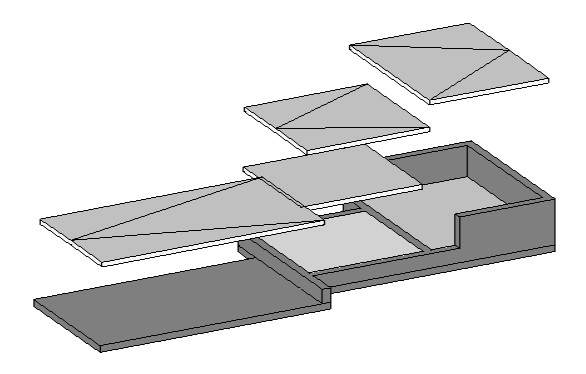

*Figura 50 - Estratto progetto Revit – solai in cls*

| LOD A                                                                                                    | LOD B                                                                                                    | LOD C                                                                                                    | LOD D                                                                                                    | LOD E                                                                                                    | LOD F                                                               | LOD G                                                                                                    |
|----------------------------------------------------------------------------------------------------|----------------------------------------------------------------------------------------------------|----------------------------------------------------------------------------------------------------|----------------------------------------------------------------------------------------------------|----------------------------------------------------------------------------------------------------|---------------------------------------------------------------------|----------------------------------------------------------------------------------------------------|
|                                                                                                    |                                                                                                    |                                                                                                    |                                                                                                    |                                                                                                    |                                                                     |                                                                                                    |
| Geometria<br>Elemento strutturale<br>bidimensionale verticale ><br>pseudoverticale<br>rappresentato mediante un<br>simbolo 2D. | Geometria<br>Elemento strutturale<br>bidimensionale verticale o<br>pseudoverticale rappresentato<br>mediante un solido di<br>estrusione abbozzato con<br>aperture. | Geometria<br>Elemento strutturale<br>bidimensionale verticale o<br>pseudoverticale rappresentato<br>mediante un solido avente<br>dimensioni calcolate secondo<br>la normativa tecnica. | Geometria<br>Elemento strutturale<br>bidimensionale verticale o<br>pseudoverticale rappresentato<br>mediante un solido avente<br>dimensioni pari alle dimensioni<br>reali. Sono modellate tutte le<br>armature in posizione corretta<br>e sono posizionati eventuali<br>tipologici 3D di inserti. | Geometria<br>Elemento strutturale<br>bidimensionale verticale o<br>pseudoverticale rappresentato<br>mediante un solido avente<br>dimensioni pari alle dimensioni<br>reali. Sono incluse tutte le<br>armature in posizione corretta, i<br>dati specifici del fornitore dei<br>materiali e delle armature e la<br>gestione dei getti. | Geometria<br>Come LOD E<br>(rilievo di quanto eseguito).            | Geometria<br>Nuovi interventi:<br>Come LOD F<br>(con aggiornamenti)<br>Manutenzione e gestione su<br>elementi esistenti:<br>Come LOD C o D<br>(a partire da). |
| Oggetto<br>Simboli grafici 2D                                                                                                  | Oggetto<br>Solido 3D                                                                                                    | Oggetto<br>Solido 3D complesso                                                                                                    | Oggetto<br>Solidi 3D complessi                                                                                                    | Oggetto<br>Solidi 3D complessi                                                                                                    | Oggetto<br>Solidi 3D complessi                                      | Oggetto<br>Solidi 3D complessi                                                                                                    |
| Caratteristiche<br>Posizionamento di<br>massima                                                                                | Caratteristiche<br>Materiali ipotizzabili<br>Incidenza di armatura<br>standard                                                                                     | Caratteristiche<br>Materiali da calcolo<br>Incidenza di armatura.<br>calcolata                                                                                                    | Caratteristiche<br>Armature 3D<br>Dettagli costruttivi                                                                                                    | Caratteristiche<br>Gestione dei getti<br>Liste di piegatura ferri<br>Eventuale produzione<br>prefabbricata gabbie di<br>armatura                                                                                                    | Caratteristiche<br>Certificati di collaudo<br>Piano di manutenzione | <b>Caratteristiche</b><br>Data d<br>manutenzione/sostituzione<br>Soggetto manutentore<br>Tipologia di intervento                                              |

<span id="page-33-0"></span>**5.3.4. LOD muro controterra in cls gettato in opera**

*Figura 51 - Estratto UNI 11337-4 - LOD muro controterra in cls*

Si può ricondurre la rappresentazione dei muri controterra a un livello di dettaglio LOD B, le caratteristiche geometriche ne determinano la forma e l'ingombro, disegnati attraverso un solido di estrusione delle dimensioni reali senza la definizione delle armature resistenti.

Anche in questo caso per ricondurre l'elemento strutturale a un LOD superiore occorrono una rappresentazione del solido avente dimensioni calcolate secondo la normativa tecnica, calcolo dell'armatura resistente necessaria e il conseguente corretto posizionamento.

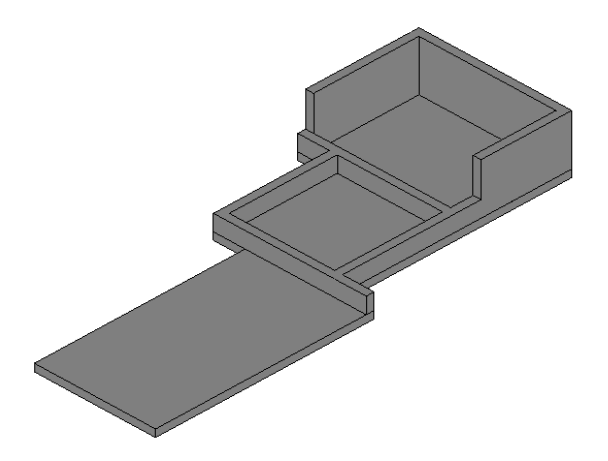

*Figura 52 - Estratto progetto Revit – muro controterra in cls*

### <span id="page-34-0"></span>**5.3.5. LOD colonne in acciaio**

| LOD A                                                                                                    | LOD <sub>B</sub>                                                                                                    | LOD <sub>C</sub>                                                                                                    | LOD D                                                                                                    | LODE                                                                                                    | LOD F                                                               | LOD G                                                                                                    |
|----------------------------------------------------------------------------------------------------|----------------------------------------------------------------------------------------------------|----------------------------------------------------------------------------------------------------|----------------------------------------------------------------------------------------------------|----------------------------------------------------------------------------------------------------|---------------------------------------------------------------------|----------------------------------------------------------------------------------------------------|
|                                                                                                    |                                                                                                    |                                                                                                    |                                                                                                    |                                                                                                    |                                                                     |                                                                                                    |
| Geometria<br>Elemento strutturale<br>lineare verticale o<br>pseudoverticale<br>rappresentato mediante<br>un simbolo 2D. | Geometria<br>Elemento strutturale lineare<br>verticale o pseudoverticalle<br>rappresentato mediante un<br>solido di estrusione abbozzato. | Geometria<br>Elemento strutturale lineare<br>verticale o pseudoverticale<br>rappresentato mediante un<br>solido avente dimensioni<br>calcolate secondo la normativa<br>tecnica.<br>Sono definiti i collegamenti tipici<br>resistenti. | Geometria<br>Elemento strutturale lineare<br>verticale o pseudoverticale<br>rappresentato mediante un<br>solido avente dimensioni pari<br>alle dimensioni reali. Sono<br>modellate tutte le piastre e gli<br>irrigidimenti relativi alla<br>colonna. | Geometria<br>Elemento strutturale lineare<br>verticale o pseudoverticale<br>rappresentato mediante un<br>solido avenite dimensioni pari alle<br>dimensioni reali. Sono modellati<br>anche tutti gli elementi necessari<br>per la produzione quali buloni e<br>saldature. Anche gli assemblaggi<br>sono definiti a modello. | Geometria<br>Come LODE<br>(rilievo di quanto eseguito)              | Geometria<br>Nuovi interventi:<br>Come LOD F<br>(con aggiornamenti)<br>Manutenzione e gestione su<br>elementi esistenti:<br>Come LOD C o D<br>(a partire da). |
| Oggetto<br>Simboli grafici 2D                                                                                           | Oggetto<br>Solido 3D                                                                                                    | Ogge:to<br>Solid: 3D complesso                                                                                                    | Oggetto<br>Solidi 3D complessi                                                                                                    | Oggetto<br>Solidi 3D complessi                                                                                                    | Oggetto<br>Solidi 3D complessii                                     | Oggetto<br>Solidi 1D complessi                                                                                                    |
| Caratteristiche<br>Posizionamento di<br>massima                                                                         | Caratteristiche<br>Materiali ipotizzabili<br>Sezioni ipotizzabili                                                                         | Carateristiche<br>Materiali da calcolo<br>Sezioni calcolate                                                                                                    | Caratteristiche<br>Plastre 3D<br>Irrigidimenti 3D<br>Informazioni su bulloni e<br>saldature                                                                                                    | Caratteristiche<br>Bulloni 3D<br>Saldature 3D<br>Assemblaggi<br>Fasi di montaggio                                                                                                    | Caratteris tiche<br>Certficati di collaudo<br>Piano di manutenzione | Caratteristiche<br>Data di<br>matutenzione/sostituzione<br>Soggetto manutentore<br>Tipologia di intervento                                                    |

*Figura 53 - Estratto UNI 11337-4 - LOD pilastri in acciaio*

Si può ricondurre la rappresentazione dei pilastri strutturali a un livello di dettaglio LOD B, i quali sono stati disegnati attraverso un elemento lineare verticale considerato del materiale di calcolo ma della sezione ipotizzata.

L'elemento è stato realizzato tramite una famiglia di sistema di Revit "Pilastro strutturale a flangia larga ad H modello HE220A".

Per ambire a un LOD superiore occorre modificare la famiglia considerando la modellazione di tutti quegli elementi necessari per la produzione quali bulloni, piastre, saldature e irrigidimenti.

Un'altra scelta possibile è quella di caricare direttamente una famiglia fornita dallo stesso produttore dell'elemento utilizzato compreso di tutta la documentazione necessaria.

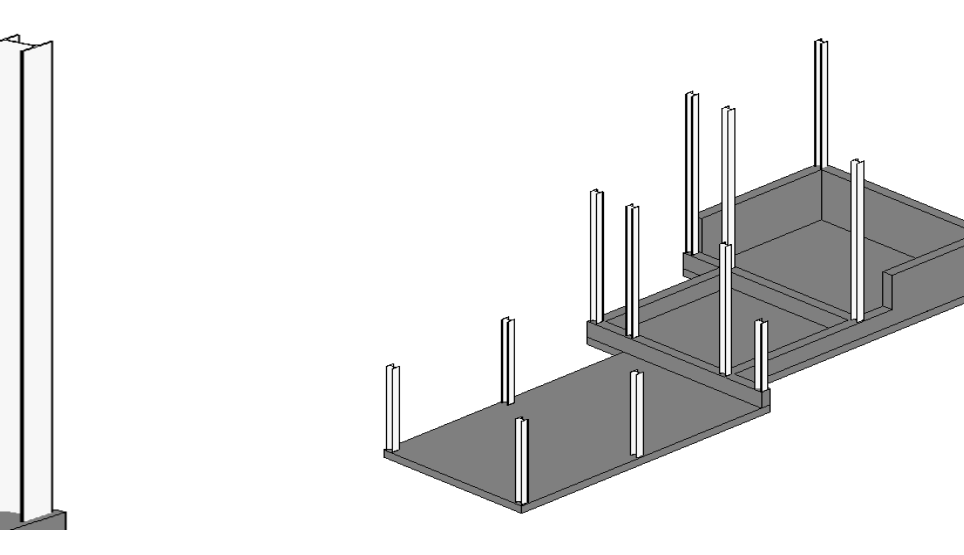

*Figura 54 - Estratto progetto Revit – particolare pilastro**Figura 55 - Estratto progetto Revit – disposizione pilastri*

### <span id="page-35-0"></span>**5.3.6. LOD travi in acciaio**

| LOD A                                                                                                    | LOD B                                                                                                    | LOD C                                                                                                    | LODD                                                                                                    | LOD E                                                                                                    | LOD F                                                                | LOD G                                                                                                    |
|----------------------------------------------------------------------------------------------------|----------------------------------------------------------------------------------------------------|----------------------------------------------------------------------------------------------------|----------------------------------------------------------------------------------------------------|----------------------------------------------------------------------------------------------------|----------------------------------------------------------------------|----------------------------------------------------------------------------------------------------|
|                                                                                                    |                                                                                                    |                                                                                                    |                                                                                                    |                                                                                                    |                                                                      |                                                                                                    |
| Geometria<br>Elemento strutturale lineare<br>orizzontale o<br>pseudo-orizzontalle<br>rappresentato mediante un<br>simbolo 2D. | Geometria<br>Elemento strutturale lineare<br>orizzontale o<br>pseudo-orizzontale<br>rappresentato mediante un<br>solido di estrusione<br>abbozzato. | Geometria<br>Elemesto strutturale lineare<br>orizzortale o<br>pseudc-orizzontale<br>rappresentato mediante un<br>solido avente dimensioni<br>calcolate secondo la normativa<br>tecnica<br>Sono cefiniti i collegamenti tipici i irrigidimenti relatvi alla trave.<br>resistenti. | Geometria<br>Elemento strutturale lineare<br>orizzontale o<br>pseudo-orizzontale<br>rappresentato mediante un<br>solido avente dinensioni pari<br>alle dimensioni nali. Sono<br>modellate tutte le piastre e gli | Geometria<br>Elemento strutturale lineare<br>orizzontale o<br>pseudo-orizzontale<br>rappresentato mediante un<br>solido avente dimensioni pari<br>alle dimensioni reali. Sono<br>modellati anche tutti gli elementi<br>necessari per la produzione<br>quali bulloni e saldature. Anche<br>gli assemblaggi sono definiti a<br>modello. | Geometria<br>Come LOD E<br>(rilievo di quanto eseguito).             | Georretria<br>Nuovi interventi:<br>Come LOD F<br>(con aggiornamenti)<br>Manutenzione e gestione su<br>elementi esistenti:<br>Come LOD C o D<br>(a parire da). |
| Oggetto<br>Simboli grafici 2D                                                                                                 | Oggetto<br>Solido 3D                                                                                                    | Oggetto<br>Solido 3D complesso                                                                                                    | Oggetto<br>Solidi 3D complessi                                                                                                    | Oggetto<br>Solidi 3D complessi                                                                                                    | Oggetto<br>Solidi 3D complessi                                       | Oggetto<br>Solidi 3D complessi                                                                                                    |
| Caratteristiche<br>Posizionamento di<br>massima                                                                               | Caratteristiche<br>Materiali ipotizzabili<br>Sezioni ipotizzabili                                                                                   | Caratteris fiche<br>Materiali da calcolo<br>Sezoni calcolate                                                                                                    | Caratteristiche<br>Piastre 3D<br>Irrigidimenti 3D<br>Informazioni su bulloni e<br>saldature                                                                                                    | Caratteristiche<br>Bulloni 3D<br>Saldature 3D<br>Assemblaggi<br>Fasi di montaggio                                                                                                    | Caratteristiche.<br>Certificati di collaudo<br>Piano di manutenzione | Caratteristiche<br>Data di<br>manufenzione/scetifuzione<br>Soppetto manutentore<br>Tipologia di intervento                                                    |

*Figura 56 - Estratto UNI 11337-4 - LOD travi in acciaio*

Si può ricondurre la rappresentazione delle travi strutturali a un livello di dettaglio LOD B, le quali sono state disegnate attraverso un elemento lineare orizzontale considerato del materiale di calcolo ma della sezione ipotizzata.

L'elemento è stato realizzato tramite una famiglia di sistema di Revit "Trave in acciaio strutturale a flangia larga ad H modello HE220A".

Per ambire a un LOD superiore occorre modificare la famiglia con una rappresentazione del solido avente dimensioni calcolate secondo la normativa tecnica, calcolo dell'armatura resistente necessaria e il conseguente corretto posizionamento.

Anche qui risulta importante la modellazione di tutti quegli elementi necessari per la produzione quali bulloni, piastre, saldature e irrigidimenti.

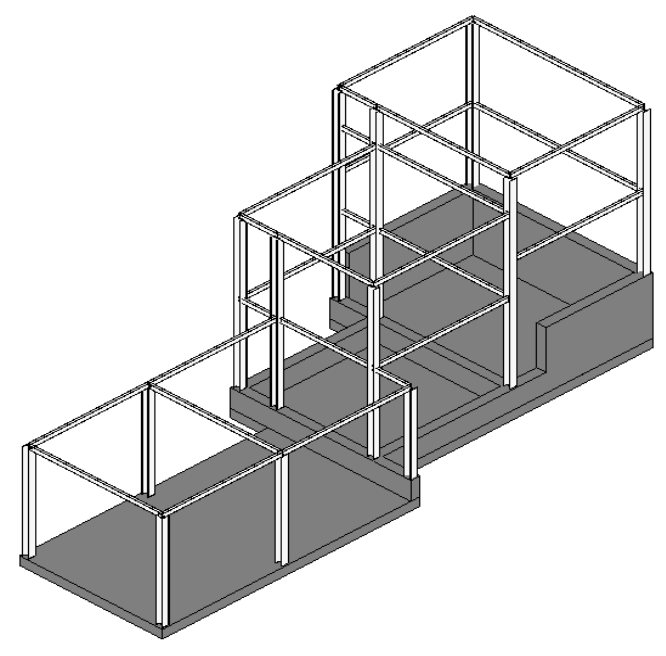

*Figura 57 - Estratto progetto Revit – sistema di travi in acciaio*

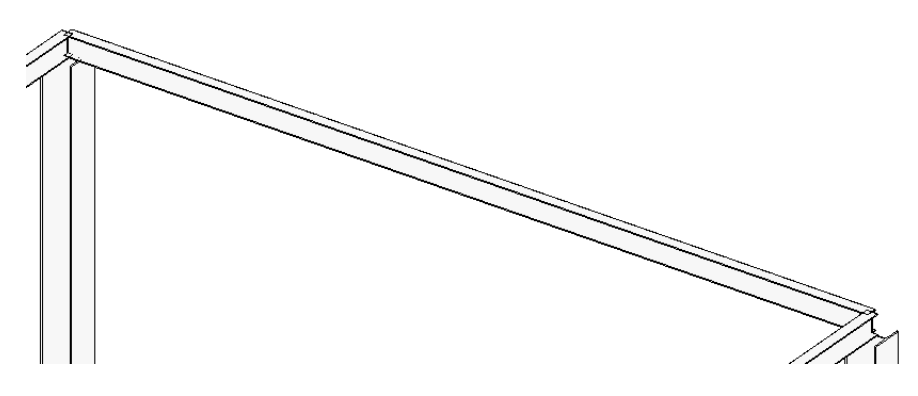

*Figura 58 - Estratto progetto Revit – particolare trave in acciaio*

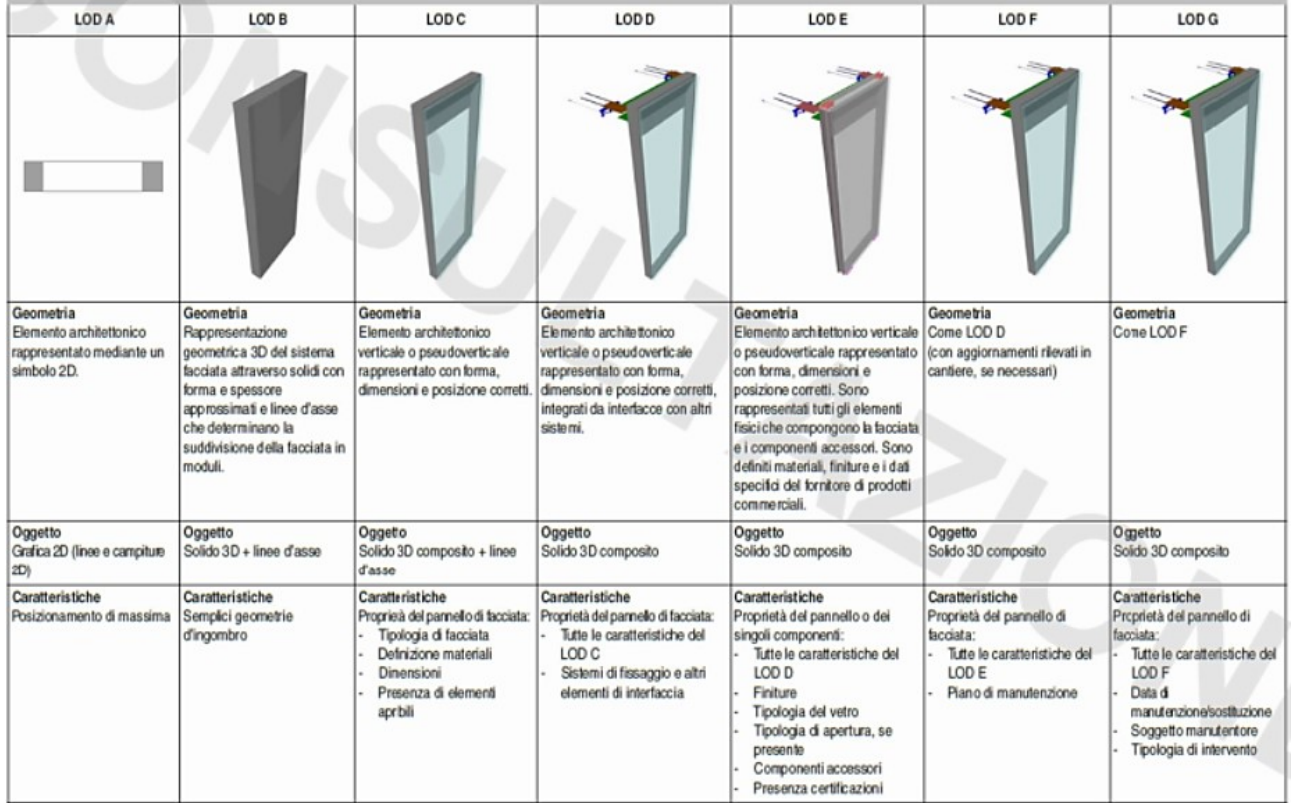

#### <span id="page-36-0"></span>**5.3.7. LOD facciata continua**

*Figura 59 - Estratto UNI 11337-4 - LOD facciata continua*

Si può ricondurre la rappresentazione dei pannelli di facciata continua a un livello di dettaglio LOD C, i quali sono stati disegnati attraverso la creazione di una famiglia determinando la tipologia, materiali, dimensioni e presenza di elementi.

L'elemento di facciata continua non può essere considerato di LOD superiore in quanto non sono stati presi in considerazione i sistemi di fissaggio, la tipologia di apertura, altri elementi d'interfaccia, componenti accessori e assenza di certificazione e piano di manutenzione.

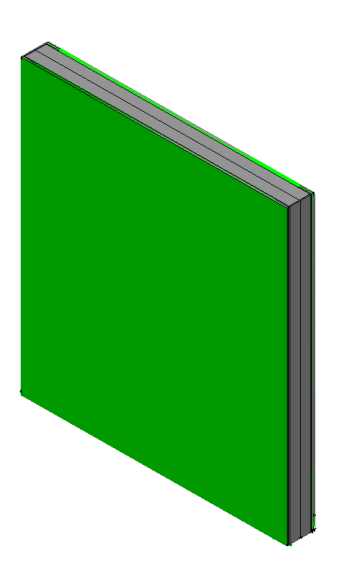

 *Particolare facciate continue* 

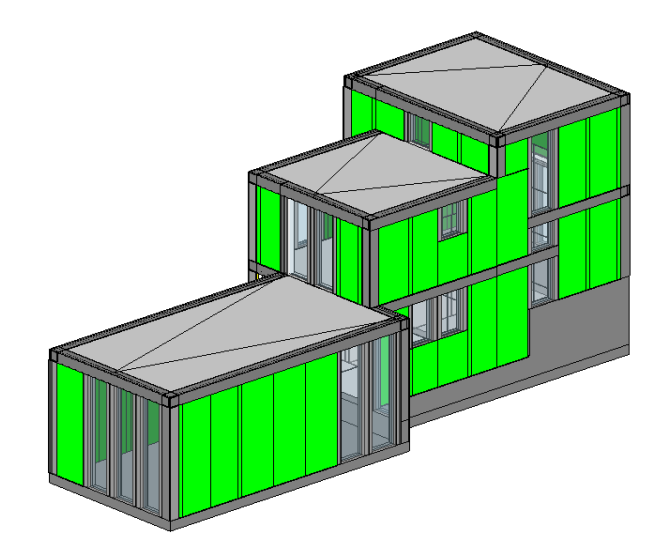

*Figura 60 - Estratto progetto Revit – Figura 61 - Estratto progetto Revit – sistema di facciate continue* 

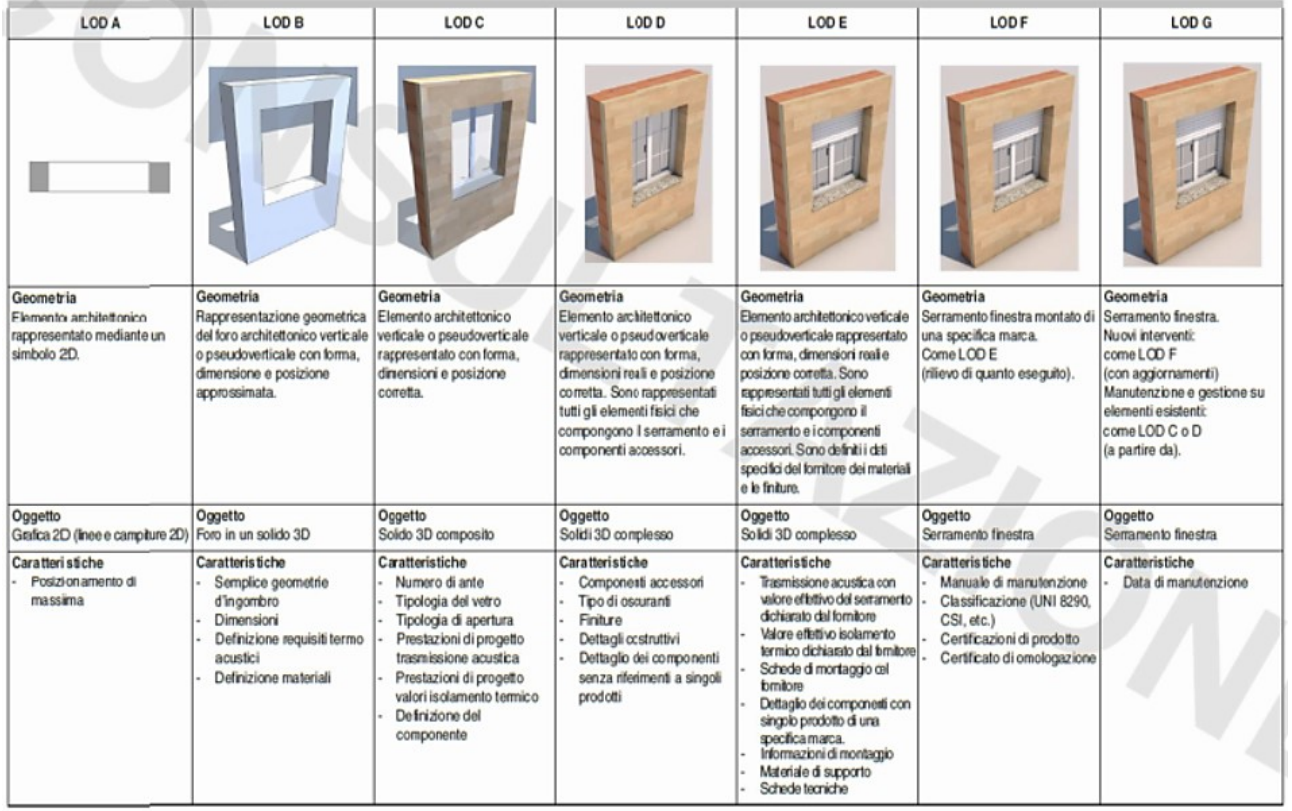

### <span id="page-37-0"></span>**5.3.8. LOD finestra**

*Figura 62 - Estratto UNI 11337-4 - LOD finestre*

Si può ricondurre la rappresentazione delle finestre a un livello di dettaglio LOD C, le quali sono state disegnate attraverso la creazione di una famiglia "Pannelli di facciata continua – pannello vetrato" determinando la tipologia, materiali, dimensioni e presenza di elementi. Dunque è stato definito il reale ingombro dell'elemento e il suo corretto posizionamento.

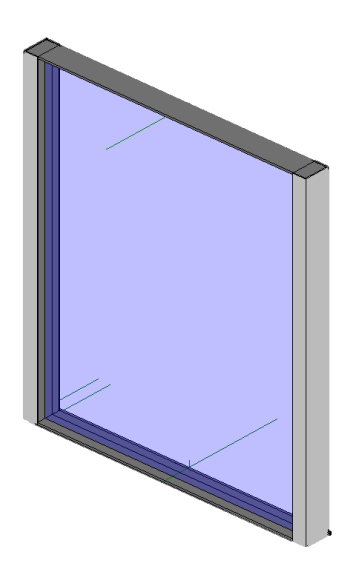

 *particolare finestra* 

*Figura 63 - Estratto progetto Revit – Figura 64 - Estratto progetto Revit – sistema di finestre*

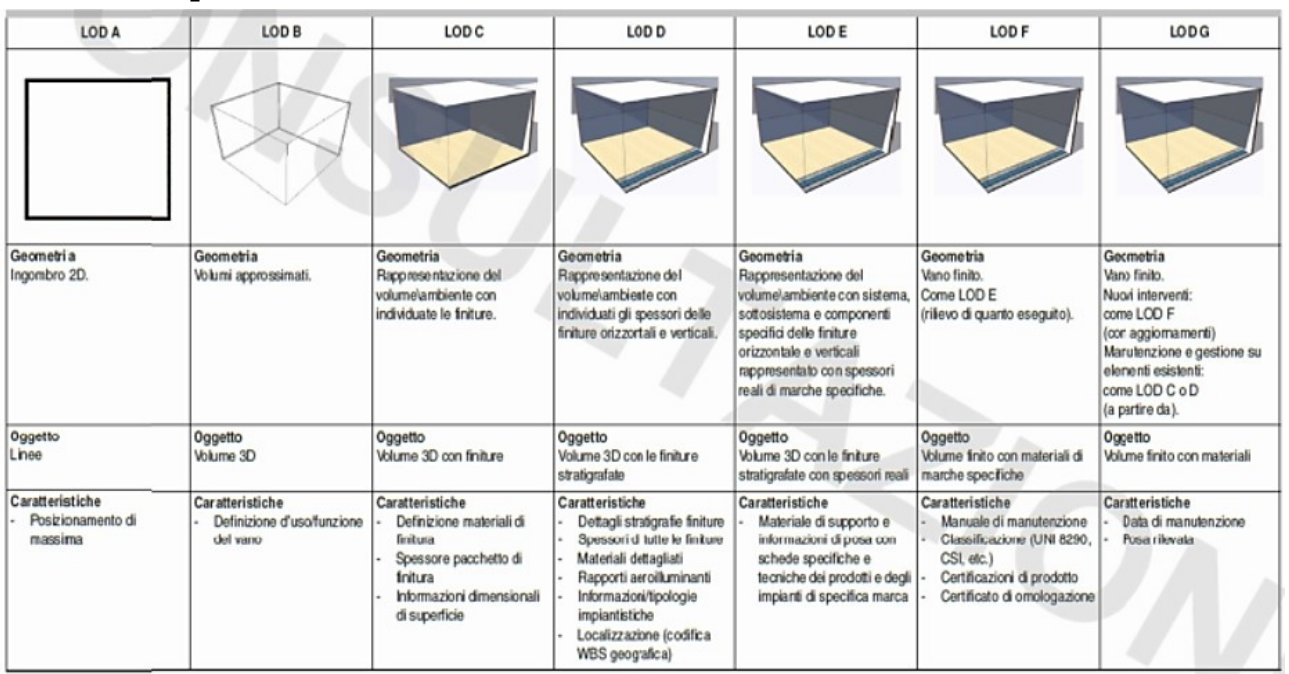

### <span id="page-38-0"></span>**5.3.9. LOD spazio**

*Figura 65 - Estratto UNI 11337-4 - LOD spazio*

Si può ricondurre la rappresentazione degli spazi a un livello di dettaglio LOD B, poiché i volumi sono stati definiti in modo approssimato. La distribuzione degli spazi è stata eseguita tramite partizioni interne che sono tutti quegli elementi che consentono la suddivisione dello spazio interno di un edificio in più spazi funzionalmente diversi. Si suddividono in verticali e orizzontali e sono, quindi, elementi che hanno il compito di separare in stanze e piani lo spazio interno dell'edificio. Nel progetto non sono definiti i materiali ed i dettagli delle finiture.

#### <span id="page-39-0"></span>**5.3.10. LOD porta**

| LOD A                                                                            | LOD B                                                                                                    | LODC                                                                                                    | LOD <sub>D</sub>                                                                                                    | LOD E                                                                                                    | LOD F                                                                                                    | LOD G                                                                                                    |
|----------------------------------------------------------------------------------|----------------------------------------------------------------------------------------------------|----------------------------------------------------------------------------------------------------|----------------------------------------------------------------------------------------------------|----------------------------------------------------------------------------------------------------|----------------------------------------------------------------------------------------------------|----------------------------------------------------------------------------------------------------|
| Geometria<br>Elemento architettonico<br>rappresentato mediante un<br>simbolo 2D. | Geometria<br>Rappresentazione geometrica<br>del foro architettonico verticale<br>con forma, dimensione e<br>posizione approssimata.   | Georretria<br>Elemento architettonico<br>verticale rappresentato con<br>forma dimensioni e posizione<br>correta.                                                                                              | Geometria<br>Elemento architettonico<br>verticale rappresentato con<br>forma, dimensioni reali e<br>posizione corretta. Sono<br>rappresentati tutti gli elementi<br>fisici che compongono il | Geometria<br>Elemento architettonico verticale<br>rappresentato con forma,<br>dimensioni reali e posizione<br>corretta. Sono rappresentati tutti<br>di elementi fisici che<br>compongono il serramento e i                                                                                                    | Geometria<br>Serramento porta montato di<br>una specifica marca.<br>Come LODE<br>(rilievo di guanto eseguito).                                        | Geometria<br>Serramento porta.<br>Nuovi interventi:<br>come LOD F<br>(con aggiornamenti)<br>Manutenzione e gestione su<br>elementi esistenti: |
| Oggetto<br>Grafica 2D                                                            | Oggetto<br>Foro in un solido 3D                                                                                                    | Oggetto<br>Solid: 3D composito                                                                                                    | serramento e i componenti<br>accessori.<br>Oggetto<br>Solidi 3D complesso                                                                                                    | componenti accessori. Sono<br>definiti i dati specifici del fornitore<br>dei materiali e le finiture.<br>Oggetto<br>Solidi 3D complesso                                                                                                    | Oggetto<br>Serramento porta                                                                                                    | come LOD C o D<br>(a partire da).<br>Oggetto<br>Serramento porta                                                                              |
| Caratteristiche<br>- Posizionamento di<br>massima                                | Caratteristiche<br>Semplice geometrie<br>d'ingombro<br>Dimensioni<br>Definizione requisiti termo<br>agustici<br>Definizione materiali | <b>Carateristiche</b><br>Numero di ante<br>Tipologia di apertura<br>Prestazioni di progetto<br>trasmissione acustica<br>Prestazioni di progetto<br>vajori isolamento termico<br>Definizione del<br>componente | Caratteristiche<br>Componenti accessori<br>Tipo di oscuranti<br>Finiture<br>Detta gli costruttivi<br>Dettaglio dei componenti<br>senza riferimenti a singoli<br>prodotti                     | Caratteristiche<br>Trasmissione acustica con<br>valore effettivo del serramento<br>dichiarato dal fornitore<br>Valore effettivo isolamento<br>termico dichiarato dal fornitore<br>Schede di mortaggio del<br>encêmch<br>Dettaglio dei componenti con<br>singolo prodotto di una<br>specifica marca.<br>Informazioni di montaggio<br>Materiale di supporto<br>Schede tecniche | Caratteristiche<br>Manuale di manutenzione<br>Classificazione (UNI 8290,<br>$CSI.$ etc.)<br>Certificazioni di prodotto<br>Certificato di omologazione | Caratteristiche<br>Data di manufenzione                                                                                                    |

*Figura 66 - Estratto UNI 11337-4 - LOD porte*

Si può ricondurre la rappresentazione delle porte a un livello di dettaglio LOD C, le quali sono state rappresentate con la tipologia, materiali, dimensioni e posizione corretta.

La porta d'ingresso è stata realizzata tramite una famiglia di sistema "Pannello – Porta singola (2) – Porta larga 100 cm".

Dunque è stato definito il reale ingombro dell'elemento 3D, il suo corretto posizionamento, il numero di ante, la tipologia di apertura e la definizione del componente.

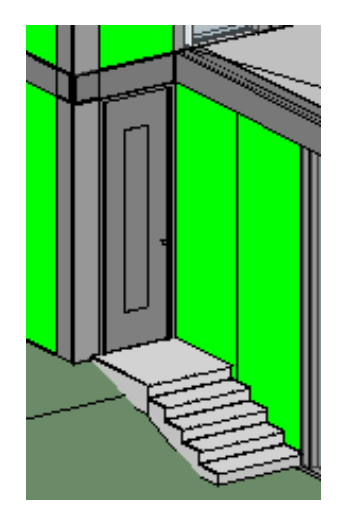

*Figura 67 - Estratto progetto Revit – particolare porte*

### <span id="page-40-0"></span>**5.3.11. LOD edificio**

| LOD A                                                              | LOD B                                                   | LOD C                                                             | LOD <sub>D</sub>                     | LOD E                                | LOD F           | LOD G           |
|--------------------------------------------------------------------|---------------------------------------------------------|-------------------------------------------------------------------|--------------------------------------|--------------------------------------|-----------------|-----------------|
|                                                                    |                                                         |                                                                   |                                      |                                      |                 |                 |
| Geometria<br>Ingombro planimetrico<br>dell'edificio.               | Geometria<br>Ingombro tridimensionale<br>dell'edificio. | Geometria<br>Incombro tridimensionale<br>effettivo dell'edificio. | Geometria<br>Come LOD C.             | Geometria<br>Come LOD D.             | Geometria       | Geometia        |
| Oggetto<br>Superficie 2D                                           | Oggetto<br>Superfici 3D<br>Solidi 3D                    | Ocgetto<br>Superfici 3D<br>Solidi 3D                              | Oggetto<br>Superfici 3D<br>Solidi 3D | Oggetto<br>Superfici 3D<br>Solidi 3D | Oggetto         | Oggetto         |
| Caratteris tiche<br>Area impronta edificio<br>- Tipologia edificio | Caratteristiche<br>Quota tetto<br>Quota fondazione      | Caratteristiche<br>Pendenza falde tetti<br>Volumi<br>in 1         | Caratteristiche                      | Caratteristiche                      | Caratteristiche | Caratteristiche |

*Figura 68 - Estratto UNI 11337-4 - LOD edificio*

Si può ricondurre la rappresentazione dell'edificio a un livello di dettaglio LOD C, rappresentato con l'effettivo ingombro e determinazione delle quote di fondazione e tetto, e dei volumi. Il tetto piano è costituito da una superficie con pendenza minima circa 2% sufficiente ad assicurare un corretto smaltimento dell'acqua verso gli scarichi.

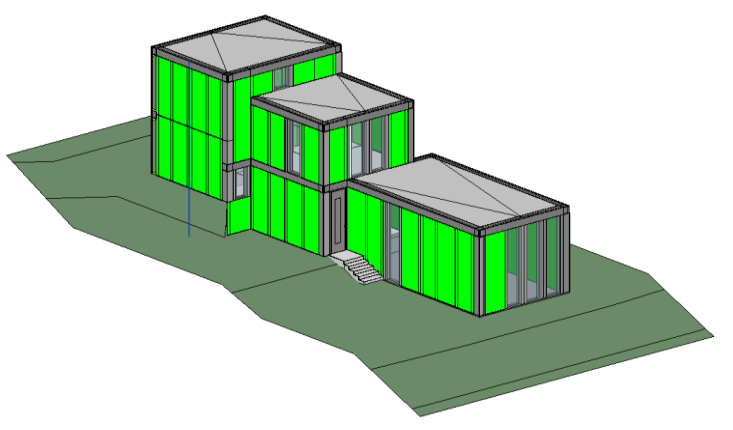

*Figura 69 - Estratto progetto Revit – vista 3D lato Sud-Ovest*

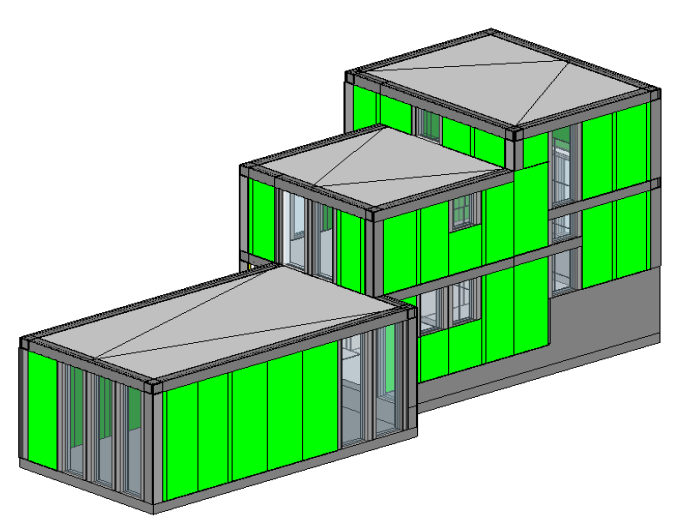

*Figura 70 - Estratto progetto Revit – vista 3D lato Sud-Est*

### <span id="page-41-0"></span>**6. CONCLUSIONI**

### <span id="page-41-1"></span>**6.1. Conclusioni in merito al lavoro svolto**

L'obiettivo che ci eravamo prefissati era quello di aumentare le conoscenze sul BIM per comprendere il suo funzionamento e le sue potenzialità, sia a livello teorico sia pratico, attraverso la rappresentazione grafica di un edificio, e illustrare come la metodologia BIM possa costituire un nuovo paradigma di gestione del processo edilizio.

Nel CAD bidimensionale tradizionale sono utilizzate solo linee e figure geometriche che non contengono nessun tipo di informazione, parametro o relazione. Ciascuna modifica deve essere manualmente aggiornata incorrendo spesso in errori umani e producendo un allungamento dei tempi, invece, nel BIM i disegni tecnici sono sempre al centro del processo di progettazione, ma cambia la metodologia. Ogni oggetto corrisponde ad un insieme di valori geometrici e dimensionali, nonché a dati e vincoli parametrici. Inoltre, il modello interoperabile si aggiorna automaticamente ogni qualvolta vi siano delle modifiche, riportando quest'ultime su tutti gli elaborati connessi e riducendo gli errori dovuti alle informazioni frammentate.

A tale proposito, ci siamo serviti di strumenti innovativi quali il Building Information Modeling, in particolare il programma Revit in cui sono state esaminate e spiegate tutte le fasi inerenti alla costruzione, attraverso la stesura dei comandi per la realizzazione dell'edificio.

Dopodiché ci siamo concentrati in particolare sulla UNI 11337 parte 4 in merito ai LOD, facendo chiarezza su quanto contenuto in essa, e successivamente confrontando il livello di dettaglio dell'edificio realizzato su Revit con gli standard della normativa.

La definizione del LOD permette a chi lavora sul modello nelle diverse fasi di progetto di definire lo scopo per cui esso può essere utilizzato ed indicare agli utenti le limitazioni dei modelli che ricevono. Tutto questo consente di risolvere problemi che possono nascere quando una persona diversa dall'autore del modello estrae informazioni da esso. Quindi il LOD specifica il grado di avanzamento e specificità che l'operatore che in precedenza ha lavorato sul modello lascia agli utenti successivi.

Attraverso il caso di studio si è concretizzato ciò che è stato acquisito in modalità teorica durante la fase di ricerca sull'argomento BIM e messe in pratica tramite l'elaborato in cui è stato raggiunto un livello di dettaglio circa LOD B.

I risultati raggiunti sono stati soddisfacenti, nonostante il tempo a disposizione era limitato.

### <span id="page-42-0"></span>**6.2. Spunti per eventuali sviluppi futuri**

La possibilità di conoscere e lavorare secondo i criteri del BIM mi ha permesso di riscontrare personalmente le potenzialità di archiviazione e gestione dei dati di questi strumenti. L'argomento della mia tesi ha toccato solo una piccola parte del BIM nel mondo delle costruzioni, pertanto, sarebbe molto interessante poter sviluppare con maggior dettaglio le informazioni di questo progetto e definire inoltre come questa gestione delle informazioni migliori significativamente il settore delle costruzioni.

Idee per sviluppi futuri e che mi sarebbero piaciuti approfondire sono ad esempio l'impatto ed il consumo energetico, la sostenibilità dell'intervento e la resistenza sismica dell'edificio.

Attraverso quest'esperienza ho potuto ampliare le mie conoscenze riguardo un tema ancora poco diffuso in Italia, rispetto ad altri paesi europei.

In conclusione, si ritiene che il Building Information Modeling sia un cambiamento epocale attraverso il quale il mondo delle costruzioni deve passare.

### <span id="page-43-0"></span>**7. BIBLIOGRAFIA**

### <span id="page-43-1"></span>**7.1. Normative**

- Decreto del Ministero delle infrastrutture e dei trasporti 1 dicembre 2017, n. 560 "*Decreto BIM"*
- Decreto legislativo 18 aprile 2016, n. 50 "*Codice dei contratti pubblici"*
- UNI 11337:2017 "*Edilizia e opere di ingegneria civile - Gestione digitale dei processi informativi delle costruzioni*"

### <span id="page-43-2"></span>**7.2. Libri**

- 1. *BIM estratto,* Tesi di laurea magistrale, Università Politecnica delle Marche, (materiale fornito dal professore).
- 2. Buffin I. (A. A. 2015-2016), *La metodologia BIM nel processo costruttivo. Il rilancio dell'edilizia attraverso l'interoperabilità,* Tesi di laurea magistrale, Università di Trieste.
- 3. Cavallero L. (A. A. 2017-2018), *Il BIM per la sicurezza: solibri model checker e revit per il controllo dei rischi geometrici in cantiere,* Tesi di laurea, Università di Bologna.
- 4. Pavan A. (2017), *Digitalizzazione del settore costruzioni: UNI11337:2017,* Politecnico di Milano.
- 5. Pozzoli S., Bonazza M. (2015), *Book Autodesk Revit Architecture 2016 – Guida alla progettazione BIM,* Via Eritrea 21, Milano, Tecniche Nuove.
- 6. Salvadori C. (A. A. 2013-2014), *L'approccio interdisciplinare BIM e la sostenibilità integrata: progetto residenziale per una villetta monofamiliare in Sicilia,* Tesi di laurea, Università di Bologna.
- 7. Salzano A. (A. A. 2015-2016), *Metodologie BIM per la progettazione integrata di interventi di riqualificazione e rinforzo strutturale orientati alla sostenibilità ambientale,* Tesi di dottorato, Università degli studi di Napoli.
- 8. Tortorella G. (A. A. 2013-2014), *La strategia BIM a supporto del progetto della sicurezza nel cantiere edile: il caso dell'ospedale di primo soccorso a Lampedusa,* Tesi di laurea, Università di Bologna.

### <span id="page-44-0"></span>**8. SITOGRAFIA**

- 1. *01building*, [https://www.01building.it/bim/lod-progettazione-bim](https://www.01building.it/bim/lod-progettazione-bim/)
- 2. *Autodesk,* [https://knowledge.autodesk.com/it/support/revit-products/learn](https://knowledge.autodesk.com/it/support/revit-products/learn-explore/caas/CloudHelp/cloudhelp/2016/ITA/Revit-Model/files/GUID-EE95E55A-A600-49DB-B6F0-113C239B5F1E-htm.html#:~:text=Quando%20si%20crea%20un%20progetto,la%20latitudine%20e%20la%20longitudine.)[explore/caas/CloudHelp/cloudhelp/2016/ITA/Revit-Model/files/GUID-EE95E55A-A600-](https://knowledge.autodesk.com/it/support/revit-products/learn-explore/caas/CloudHelp/cloudhelp/2016/ITA/Revit-Model/files/GUID-EE95E55A-A600-49DB-B6F0-113C239B5F1E-htm.html#:~:text=Quando%20si%20crea%20un%20progetto,la%20latitudine%20e%20la%20longitudine.) [49DB-B6F0-113C239B5F1E-](https://knowledge.autodesk.com/it/support/revit-products/learn-explore/caas/CloudHelp/cloudhelp/2016/ITA/Revit-Model/files/GUID-EE95E55A-A600-49DB-B6F0-113C239B5F1E-htm.html#:~:text=Quando%20si%20crea%20un%20progetto,la%20latitudine%20e%20la%20longitudine.)

[htm.html#:~:text=Quando%20si%20crea%20un%20progetto,la%20latitudine%20e%20la%20l](https://knowledge.autodesk.com/it/support/revit-products/learn-explore/caas/CloudHelp/cloudhelp/2016/ITA/Revit-Model/files/GUID-EE95E55A-A600-49DB-B6F0-113C239B5F1E-htm.html#:~:text=Quando%20si%20crea%20un%20progetto,la%20latitudine%20e%20la%20longitudine.) [ongitudine.](https://knowledge.autodesk.com/it/support/revit-products/learn-explore/caas/CloudHelp/cloudhelp/2016/ITA/Revit-Model/files/GUID-EE95E55A-A600-49DB-B6F0-113C239B5F1E-htm.html#:~:text=Quando%20si%20crea%20un%20progetto,la%20latitudine%20e%20la%20longitudine.)

- 3. *Autodesk,* [https://knowledge.autodesk.com/it/support/revit-products/learn](https://knowledge.autodesk.com/it/support/revit-products/learn-explore/caas/CloudHelp/cloudhelp/2019/ITA/Revit-Model/files/GUID-A964AA13-39B6-4A4C-A230-9F69C8AA5D3A-htm.html)[explore/caas/CloudHelp/cloudhelp/2019/ITA/Revit-Model/files/GUID-A964AA13-39B6-](https://knowledge.autodesk.com/it/support/revit-products/learn-explore/caas/CloudHelp/cloudhelp/2019/ITA/Revit-Model/files/GUID-A964AA13-39B6-4A4C-A230-9F69C8AA5D3A-htm.html) [4A4C-A230-9F69C8AA5D3A-htm.html](https://knowledge.autodesk.com/it/support/revit-products/learn-explore/caas/CloudHelp/cloudhelp/2019/ITA/Revit-Model/files/GUID-A964AA13-39B6-4A4C-A230-9F69C8AA5D3A-htm.html)
- 4. *BibLus-net,* <http://biblus.acca.it/focus/bim-building-information-modeling/>
- 5. *BibLus-net,* <http://biblus.acca.it/focus/progetto-muri-di-sostegno/>
- 6. *Cadacademy*, https:/[/www.cadacademy.it](http://www.cadacademy.it/)
- 7. *Edilportale news*, [https://www.edilportale.com/news/2015/10/focus/bim-a-cosa-serve-e-chi](https://www.edilportale.com/news/2015/10/focus/bim-a-cosa-serve-e-chi-lo-userà_48424_67.html)[lo-userà\\_48424\\_67.html](https://www.edilportale.com/news/2015/10/focus/bim-a-cosa-serve-e-chi-lo-userà_48424_67.html)
- 8. *EUMiesAward,* https://miesarch.com/work/2263
- 9. *Ingenio informazione tecnica e progettuale,* [https://www.ingenio-web.it/7243-norma-uni-11337](https://www.ingenio-web.it/7243-norma-uni-11337-sul-bim-nuove-parti-9-e-10) [sul-bim-nuove-parti-9-e-10](https://www.ingenio-web.it/7243-norma-uni-11337-sul-bim-nuove-parti-9-e-10)
- 10. *Isuu,* [https://issuu.com/eurographics/docs/appunti\\_delle\\_lezioni\\_revit](https://issuu.com/eurographics/docs/appunti_delle_lezioni_revit)
- 11. *Lavori Pubblici – informazione tecnica online,* [https://www.lavoripubblici.it/news/2019/01](https://www.lavoripubblici.it/news/2019/01%20/LAVORI-PUBBLICI/21396/Codice-dei-contratti-Obbligo-del-BIM-dall-1-1-2019-per-importi-superiori-a-100-milioni-di-euro)  [/LAVORI-PUBBLICI/21396/Codice-dei-contratti-Obbligo-del-BIM-dall-1-1-2019-per](https://www.lavoripubblici.it/news/2019/01%20/LAVORI-PUBBLICI/21396/Codice-dei-contratti-Obbligo-del-BIM-dall-1-1-2019-per-importi-superiori-a-100-milioni-di-euro)[importi-superiori-a-100-milioni-di-euro](https://www.lavoripubblici.it/news/2019/01%20/LAVORI-PUBBLICI/21396/Codice-dei-contratti-Obbligo-del-BIM-dall-1-1-2019-per-importi-superiori-a-100-milioni-di-euro)
- 12. *Learn UNIVPM corso di Tecnologie Edili,* <https://learn.univpm.it/course/view.php?id=7024>
- 13. *Peripheriques-architectes Marin+Trottin*,<http://www.marin-trottin.com/mr-house>
- 14. *Wikipedia,* https://it.wikipedia.org/wiki/Building\_Information\_Modeling
- 15. *WurthNews,* [https://news.wuerth.it/progettisti/metodologia-bim-norma-uni-11337](https://news.wuerth.it/progettisti/metodologia-bim-norma-uni-11337/)

### <span id="page-45-0"></span>**9. RINGRAZIAMENTI**

Mi è doveroso dedicare questo spazio del mio elaborato alle persone che hanno contribuito, con il loro supporto, alla realizzazione dello stesso e a vivere con serenità, passione e dedizione questi anni di percorso universitario.

In primis, un ringraziamento speciale al mio relatore Giretti Alberto, per la sua immensa pazienza, per i suoi consigli, per le conoscenze trasmesse durante tutto il percorso di stesura dell'elaborato. Ringrazio infinitamente la famiglia, i miei genitori e mia sorella Giada, che mi hanno sempre sostenuto, appoggiando ogni mia decisione, fin dalla scelta del mio percorso di studi.

Ringrazio inoltre tutti i miei parenti, dai nonni, zii, cugini e pronipoti che mi hanno fatto sentire ed arrivare il loro grande affetto nei miei confronti.

Un grazie di cuore ai miei colleghi, Alessio, Andrea, Giacomo e Lorenzo con cui ho condiviso intere giornate del percorso universitario, tra divertimento e serietà, superando anche momenti di difficoltà.

Un ulteriore ringraziamento va ai miei amici che mi hanno sempre fatto sentire il loro sostegno e affetto, fondamentale il confronto e i consigli, i quali hanno contribuito alla realizzazione di tale obiettivo.

Infine, dedico questa tesi a me stesso, ai miei sacrifici e alla mia costanza e perseveranza che mi hanno permesso di arrivare fin qui.